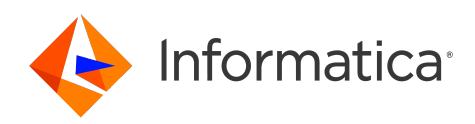

# Informatica® Cloud Data Quality October 2023

# **検証用アセット**

Informatica Cloud Data Quality 検証用アセット October 2023 2023 年 10 月

© 著作権 Informatica LLC 1998, 2023

本ソフトウェアおよびマニュアルは、使用および開示の制限を定めた個別の使用許諾契約のもとでのみ提供されています。本マニュアルのいかなる部分も、いかなる 手段(電子的複写、写真複写、録音など)によっても、Informatica LLC の事前の承諾なしに複製または転載することは禁じられています。

米政府の権利プログラム、ソフトウェア、データベース、および関連文書や技術データは、米国政府の顧客に配信され、「商用コンピュータソフトウェア」または「商 業技術データ」は、該当する連邦政府の取得規制と代理店固有の補足規定に基づきます。このように、使用、複製、開示、変更、および適応は、適用される政府の契 約に規定されている制限およびライセンス条項に従うものとし、政府契約の条項によって適当な範囲において、FAR 52.227-19、商用コンピュータソフトウェアライセ ンスの追加権利を規定します。

Informatica、Informatica Cloud、Informatica Intelligent Cloud Services、および Informatica ロゴは、米国およびその他の国における Informatica LLC の商標また は登録商標です。Informatica の商標の最新リストは、Web(https://www.informatica.com/trademarks.html )にあります。その他の企業名および製品名は、それ ぞれの企業の商標または登録商標です。

本ソフトウェアまたはドキュメンテーション(あるいはその両方)の一部は、第三者が保有する著作権の対象となります。

本マニュアルの情報は、予告なしに変更されることがあります。このドキュメントで問題が見つかった場合は、infa\_documentation@informatica.com までご報告く ださい。

Informatica 製品は、それらが提供される契約の条件に従って保証されます。Informatica は、商品性、特定目的への適合性、非侵害性の保証等を含めて、明示的また は黙示的ないかなる種類の保証をせず、本マニュアルの情報を「現状のまま」提供するものとします。

発行日: 2023-11-12

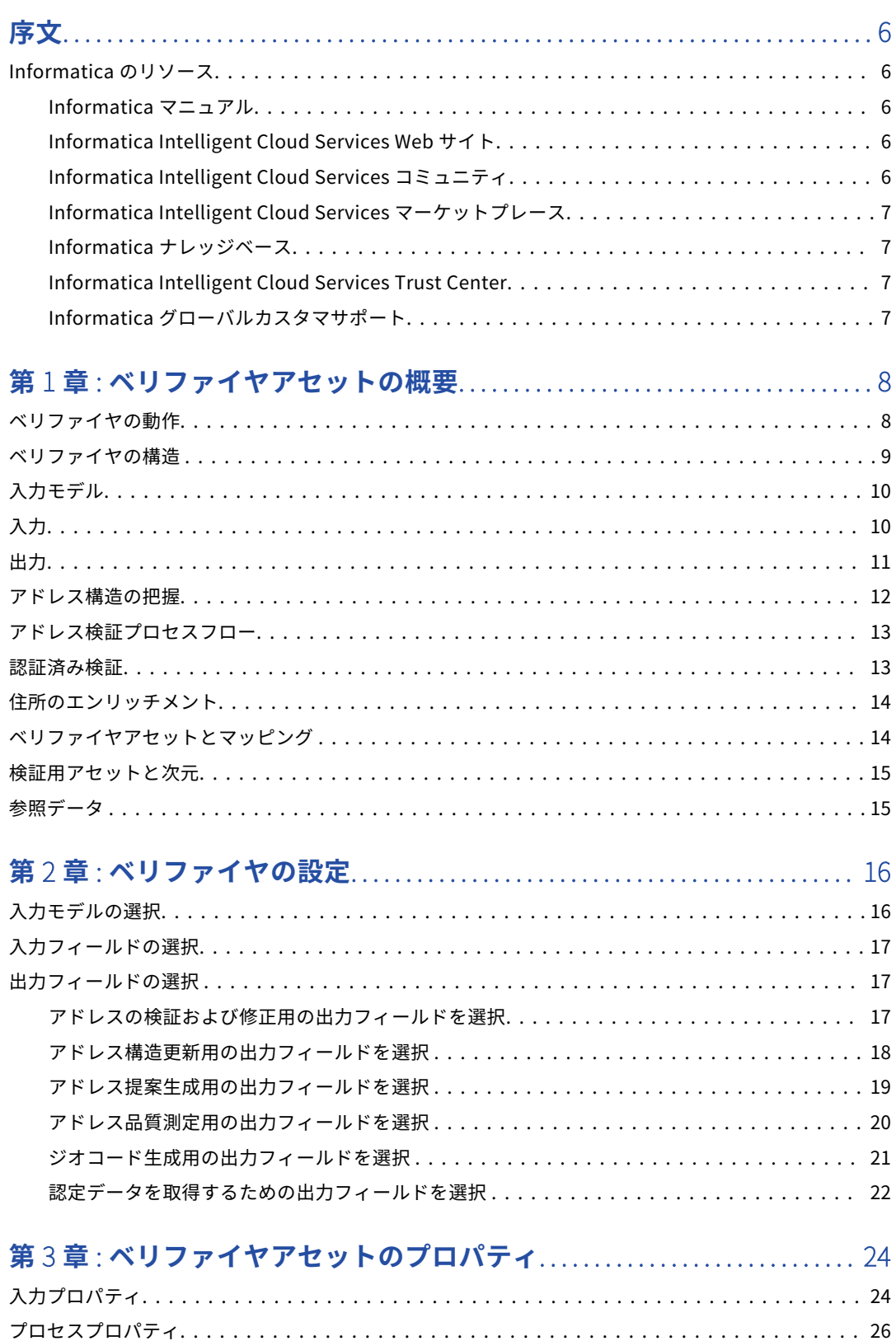

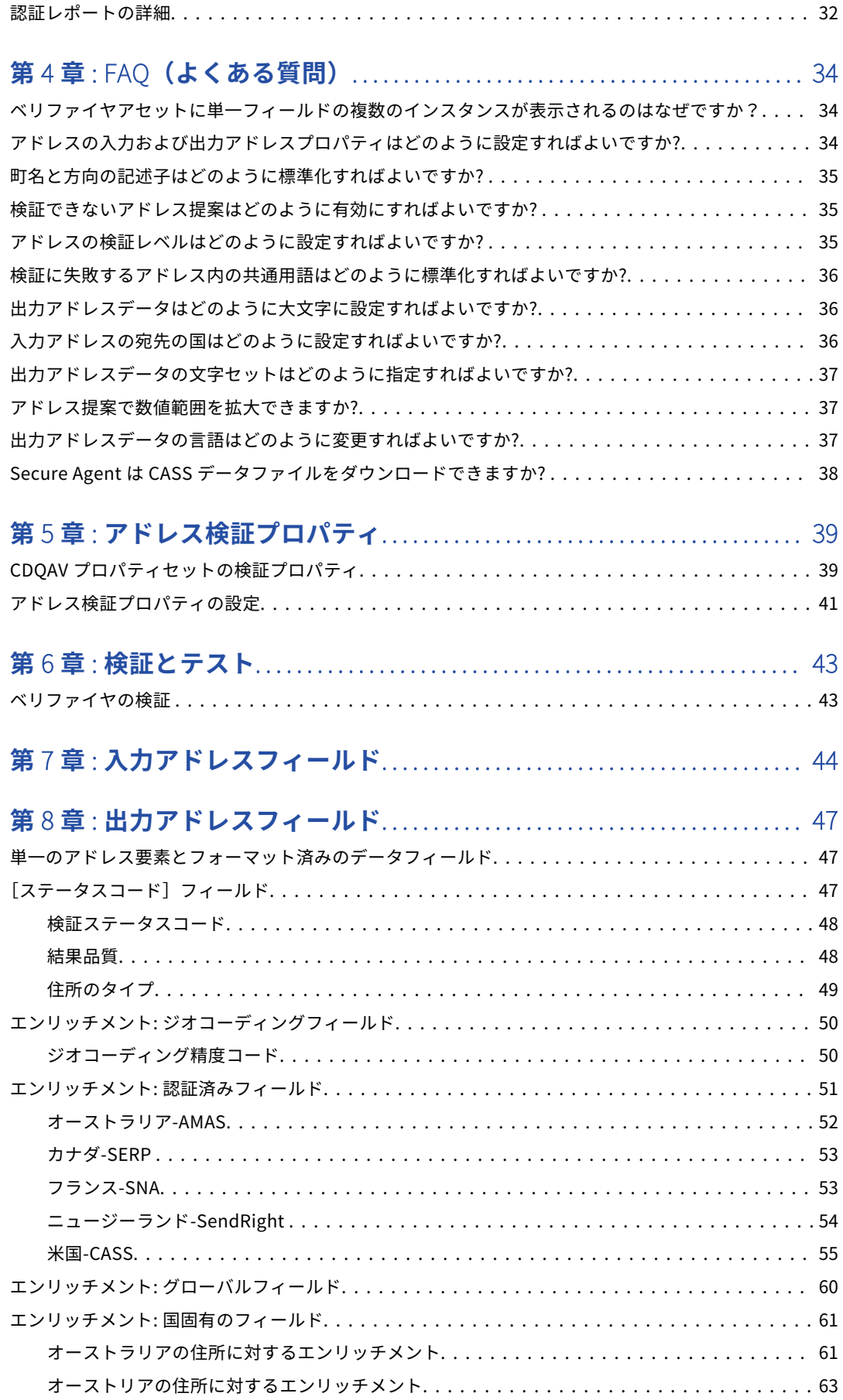

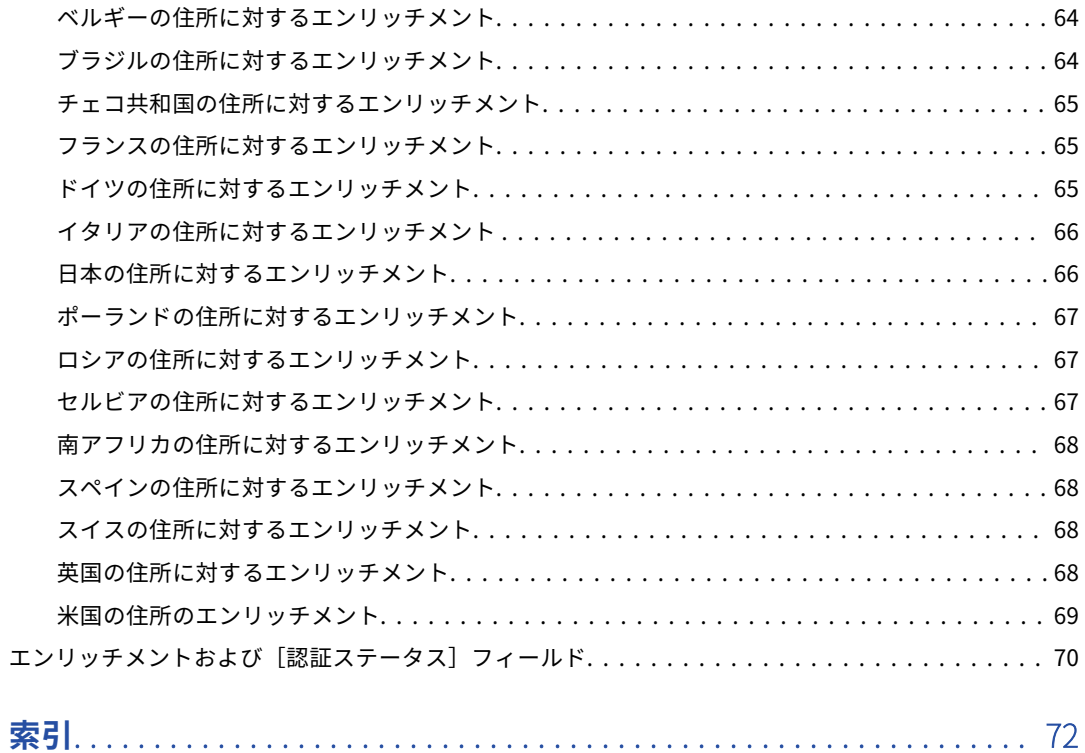

<span id="page-5-0"></span>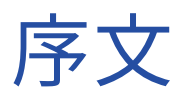

郵便アドレスデータの品質を測定および拡張するベリファイヤアセットを使用する方法については、「ベリファ イヤ」を参照してください。Data Quality でベリファイヤアセットを設定し、Data Integration でアセットを マッピングのベリファイヤトランスフォーメーションに追加します。また、ベリファイヤを使用すると、アド レス構造の更新、不完全なアドレスの代替提案の取得、アドレスへの情報の追加も行うことができます。

### Informatica のリソース

Informatica は、Informatica Network やその他のオンラインポータルを通じてさまざまな製品リソースを提 供しています。リソースを使用して Informatica 製品とソリューションを最大限に活用し、その他の Informatica ユーザーや各分野の専門家から知見を得ることができます。

### Informatica マニュアル

Informatica マニュアルポータルでは、最新および最近の製品リリースに関するドキュメントの膨大なライブ ラリを参照できます。マニュアルポータルを利用するには、<https://docs.informatica.com> にアクセスしてく ださい。

製品マニュアルに関する質問、コメント、ご意見については、Informatica マニュアルチーム [\(infa\\_documentation@informatica.com](mailto:infa_documentation@informatica.com))までご連絡ください。

### Informatica Intelligent Cloud Services Web サイト

Informatica Intelligent Cloud Services Web サイト([http://www.informatica.com/cloud\)](http://www.informatica.com/cloud)にアクセスでき ます。

### Informatica Intelligent Cloud Services コミュニティ

Informatica Intelligent Cloud Services コミュニティを使用して、技術的な問題について議論し、解決しま す。また、技術的なヒント、マニュアルの更新情報、FAQ(よくある質問)への答えを得ることもできます。

次の Informatica Intelligent Cloud Services コミュニティにアクセスします。

<https://network.informatica.com/community/informatica-network/products/cloud-integration>

開発者は、次の Cloud 開発者コミュニティで詳細情報を確認したり、ヒントを共有したりできます。

[https://network.informatica.com/community/informatica-network/products/cloud-integration/cloud](https://network.informatica.com/community/informatica-network/products/cloud-integration/cloud-developers)[developers](https://network.informatica.com/community/informatica-network/products/cloud-integration/cloud-developers)

### <span id="page-6-0"></span>Informatica Intelligent Cloud Services マーケットプレース

Informatica マーケットプレイスにアクセスすると、データ統合コネクタ、テンプレート、およびマップレッ トを試用したり購入したりできます。

<https://marketplace.informatica.com/>

### Informatica ナレッジベース

Informatica ナレッジベースを使用して、ハウツー記事、ベストプラクティス、よくある質問に対する回答な ど、製品リソースを見つけることができます。

ナレッジベースを検索するには、[https://search.informatica.com](http://search.informatica.com) にアクセスしてください。ナレッジベース に関する質問、コメント、ご意見の連絡先は、Informatica ナレッジベースチーム [\(KB\\_Feedback@informatica.com](mailto:KB_Feedback@informatica.com))です。

### Informatica Intelligent Cloud Services Trust Center

Informatica Intelligent Cloud Services Trust Center は、Informatica のセキュリティポリシーおよびリアル タイムでのシステムの可用性について情報を提供します。

Trust Center(<https://www.informatica.com/trust-center.html>)にアクセスします。

Informatica Intelligent Cloud Services Trust Center にサブスクライブして、アップグレード、メンテナン ス、およびインシデントの通知を受信します。[Informatica](https://status.informatica.com/) Intelligent Cloud Services Status ページには、す べての Informatica Cloud 製品の実稼働ステータスが表示されます。メンテナンスの更新はすべてこのページ に送信され、停止中は最新の情報が表示されます。更新と停止の通知がされるようにするには、Informatica Intelligent Cloud Services の 1 つのコンポーネントまたはすべてのコンポーネントについて更新の受信をサブ スクライブします。すべてのコンポーネントにサブスクライブするのが、更新を逃さないようにするための最 良の方法です。

サブスクライブするには、[Informatica](https://status.informatica.com/) Intelligent Cloud Services Status ページで**[サブスクライブして更 新]**をクリックします。電子メール、SMS テキストメッセージ、Webhook、RSS フィード、またはこれらの 4 つの任意の組み合わせとして送信された通知を受信するという選択ができます。

### Informatica グローバルカスタマサポート

グローバルサポートセンターには、Informatica Network または電話でお問い合わせください。

Informatica Network でオンラインサポートリソースを検索するには、Informatica Intelligent Cloud Services のヘルプメニューで**[サポートにお問い合わせください]**をクリックして、**Cloud Support** ページ に移動します。**Cloud Support** ページには、システムステータス情報とコミュニティディスカッションが記載 されています。追加のリソースを検索する場合や電子メールで Informatica グローバルカスタマサポートに問 い合わせる場合は、Informatica Network にログインし、[**サポートが必要な場合**]をクリックしてください。

Informatica グローバルカスタマサポートの電話番号は、Informatica の Web サイト <https://www.informatica.com/services-and-training/support-services/contact-us.html> に掲載されていま す。

<span id="page-7-0"></span>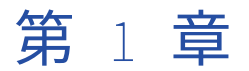

# ベリファイヤアセットの概要

ベリファイヤは、アドレスレコードの精度および配達可能性を評価するアセットです。ベリファイヤを使用し て、入力アドレスの精度の確認、アドレス内のエラーの修正、アドレスへの情報の追加を行えます。

また、ベリファイヤを使用して、各住所の品質を測定およびレポートし、住所のグローバルおよび国固有のエ ンリッチメントを取得し、国が定義する認証基準に従って住所を検証することもできます。

入力アドレスを評価および更新するために、ベリファイヤは入力アドレスデータとアドレス参照データを比較 します。Secure Agent は、マッピングの実行時に参照データをローカルシステムにダウンロードします。

### ベリファイヤの動作

ベリファイヤアセットを設定する場合、ベリファイヤトランスフォーメーションがマッピングで読み取りと書 き込みを行う入力と出力アドレスのテンプレートを作成します。テンプレートを作成するには、トランスフォ ーメーションに接続するアドレスデータカラムに対応する一連の入力フィールドを選択します。同様に、マッ ピングのダウンストリームオブジェクトに書き込むデータ構造を表す一連の出力フィールドを選択します。

ベリファイヤを指定するトランスフォーメーションを使用してマッピングを実行する場合、トランスフォーメ ーションは入力アドレスフィールドと参照データを比較し、アセットで定義されたアクションを実行します。

ベリファイヤは次の動作を実行します。

#### **検証**

ベリファイヤはアドレスデータを検証し、エラーを修正して、部分的なアドレスレコードを完成します。 アドレスを修正するには、トランスフォーメーションで参照データのアドレスとの明確な一致を探す必要 があります。トランスフォーメーションは、入力データ内の誤ったまたは欠落したデータ要素をアドレス 参照データ内の正しい要素に置き換えます。

#### **形式**

現地の郵便局が指定する要件に合うように、出力アドレスデータをフォーマット化するベリファイヤを設 定できます。また、プロジェクトまたはデータ構造要件に合うような構造で出力アドレスを作成するよう にベリファイヤを設定することもできます。

#### **提案**

ベリファイヤは、最も関連するアドレスを選択できるアドレス提案リストを提供します。アドレスリスト には、入力アドレスと参照データ間の最適なマッチが含まれます。

#### **測定**

ベリファイヤは、アドレスの品質を測定し、検証プロセス結果を理解および分析できます。出力アドレス 構造を設定する場合、アドレスステータス情報が含まれるフィールドを選択します。

### <span id="page-8-0"></span>**補足**

ベリファイヤは、アドレスデータをよりよく理解して使用するのに役立つエンリッチメントとして追加情 報を提供します。個々の国の住所に固有のエンリッチメントや、すべての国に適用されるエンリッチメン トを提供するようにベリファイヤを設定できます。検証済みアドレスのエンリッチメントとして地理座標 を追加するようにベリファイヤを設定することもできます。

#### **認証**

郵便認証は、オーストラリア、カナダ、フランス、ニュージーランド、および米国における追加レベルの アドレス検証および標準化です。認証では、ソフトウェアアプリケーションが、アドレスの正確性を検証 し、国の郵便配達業者が期待する形式と品質レベルに従って、アドレスレコードを準備する必要がありま す。Data Quality の検証エンジンは、最新の認証基準に従ってアドレス検証を実行します。

### ベリファイヤの構造

ベリファイヤの 2 つのタブに設定可能なオプションがあります。**[定義]**タブオプションを使用すると、アセッ トの名前、説明、場所を指定できます。**[設定]**タブオプションを使用すると、マッピングが実行時に読み取り と書き込みを行うアドレスのテンプレートを定義できます。

次の図は、**[設定]**タブを示しています。

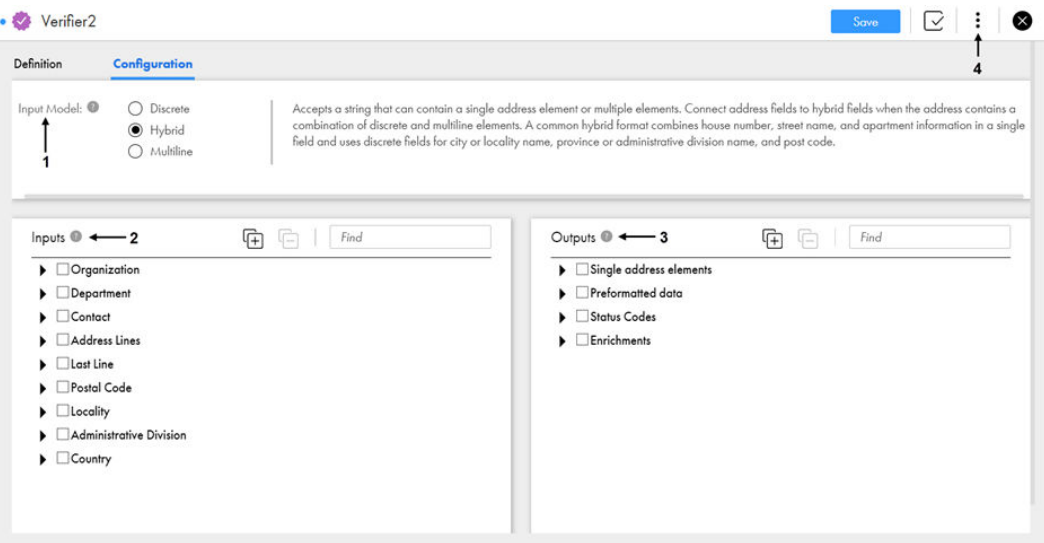

**[設定]**タブには、次のオプションがあります。

1. 入力モデル。入力アドレス構造の定義に使用するアドレステンプレートのタイプを示します。各入力モデ ルには、データソースがアドレスデータ値を保存する場合に共通の方法で表される一連の対応するアドレ ス要素が含まれます。

**注:** 入力モデルの選択は、選択可能な出力フィールドには影響しません。

- 2. 入力。選択したモデルで利用可能な入力フィールドを示します。
- 3. 出力。出力アドレスレコードの構造の定義に使用される出力フィールドを示します。
- 4. アクション。アドレス検証プロパティの更新およびマッピングで使用するアセットの検証に使用できるオ プションを示します。

## <span id="page-9-0"></span>入力モデル

ベリファイヤトランスフォーメーションは、実行時に読み込むことができる入力アドレスフィールドの定義に 使用可能な一連のアドレス要素です。ベリファイヤトランスフォーメーションで読み込まれるアドレスレコー ドのデータ構造を表すのに最も適したモデルを選択します。

ベリファイヤに次のいずれかの入力モデルを選択します。

**個別**

単一の住所要素が含まれる入力フィールドを受け入れます。各フィールドが、住宅番号、マンション番号、 番地、市区町村名、郵便番号など一意の住所要素を表す場合は、住所フィールドを個別のフィールドに接 続します。

**混合**

単一の住所要素または複数の要素を含むことができる入力フィールドを受け入れます。住所に個別と複数 行の要素の組み合わせが含まれる場合は、住所フィールドをハイブリッドフィールドに接続します。一般 的なハイブリッド形式では、住宅番号、番地、マンション情報を 1 つのフィールドに組み合わせており、 市区町村名、都道府県/州または行政区分名、郵便番号に個別のフィールドを使用しています。

#### **複数行**

複数の住所要素が含まれる入力フィールドを受け入れます。各フィールドが複数の住所要素を表す場合は、 住所フィールドを複数行フィールドに接続します。例えば、複数行住所の住所行 1 には、"100 Main Street, Suite 1"、住所行 2 には"New York, NY 10001"が含まれる可能性があります。

詳細については[、「入力モデルの選択」](#page-15-0) (ページ 16)を参照してください。

## 入力

[入力]セクションには、入力アドレスデータの構造を定義するために使用できるアドレスフィールドが表示さ れます。検証プロセスが実行時に分析するアドレスデータの適切なフィールドを選択します。

アドレスフィールドは、選択する入力モデルに応じて表示されます。アドレスフィールドを展開して、アドレ ス構造の下位レベルにドリルダウンできます。

<span id="page-10-0"></span>次の図に、入力アドレスフィールドを示します。

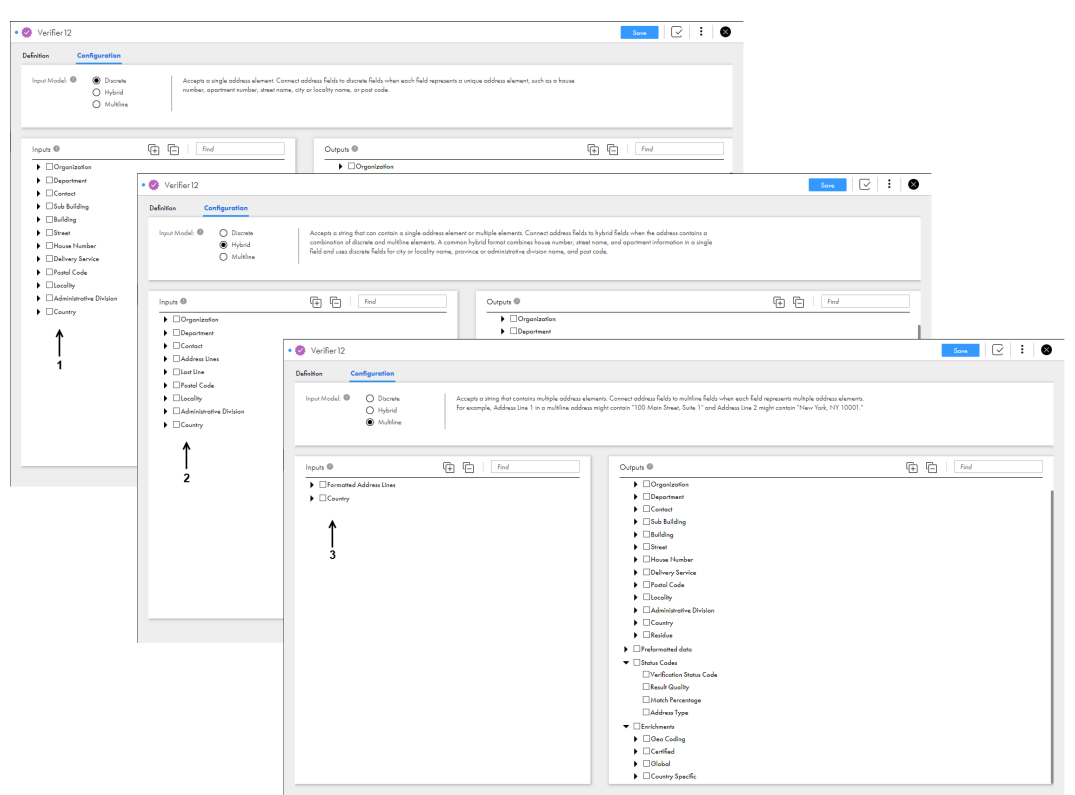

[入力]セクションには、次のフィールドが含まれています。

1. [個別]フィールド。

単一のアドレス要素のデータを含む入力フィールドを表示します。入力アドレス構造が個々のアドレス要 素を個別のフィールドに割り当てるときに使用します。

- 2. [混合]フィールド。 個別のフィールドと複数のアドレス要素を含めることができるフィールドを組み合わせた入力フィールド を表示します。入力アドレスにフィールドタイプが混在している場合に使用します。
- 3. [複数行]フィールド。 複数のアドレス要素が含まれる入力フィールドを表示します。入力アドレスが複数のアドレス要素を単一 のフィールドに割り当てる場合に使用します。

### 出力

「出力】セクションには、アドレスレコードの作成に使用できるアドレスフィールドが表示されます。出力レコ ードに含めるアドレス情報を表すフィールドを選択します。

[単一のアドレス要素]グループと [フォーマット済みデータ] グループの出力フィールドからは、同じ名前の 入力フィールドから取得される情報と同じタイプの情報が取得されます。[単一の住所]出力フィールドには、 追加の[その他]フィールドグループがあります。ステータスコードフィールドは、出力アドレスの品質に関 する情報を提供します。エンリッチメントフィールドは、郵便に関連する追加の人口統計情報および地理情報 をアドレスレコードに提供します。

アドレスフィールドを展開して、アドレス構造の下位レベルにドリルダウンできます。

<span id="page-11-0"></span>次の図に、出力グループを示します。

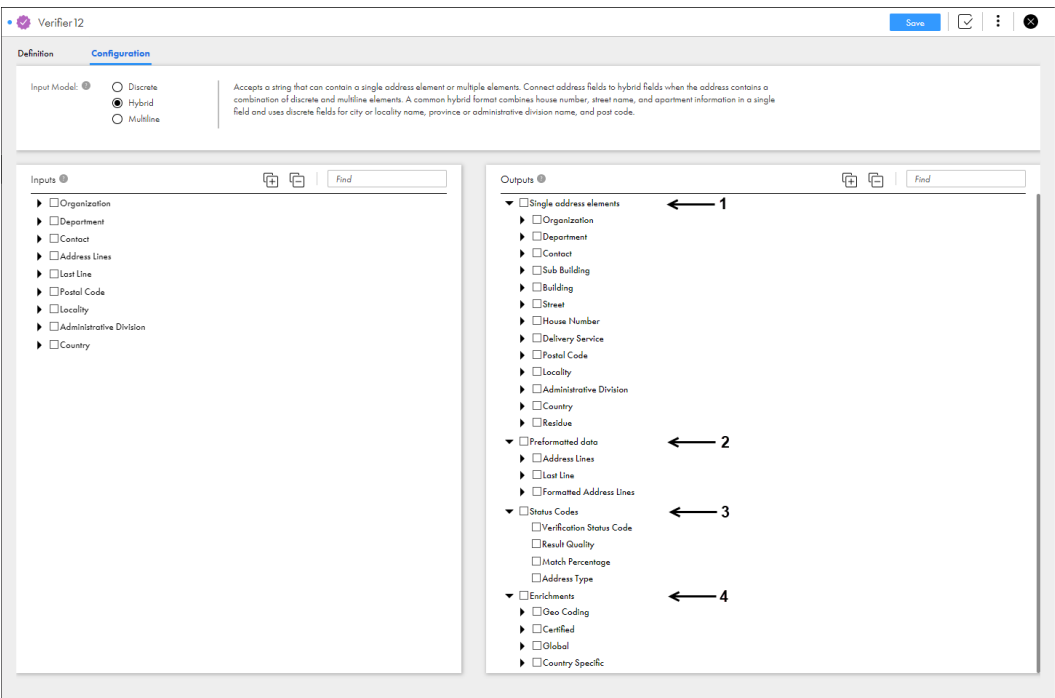

[出力]セクションには、次の出力グループが含まれています。

- 1. [単一のアドレス要素]グループ。 個々のアドレス要素に対応する出力フィールドが含まれます。アドレスの主要要素を個々のフィールドに 割り当てるアドレスレコードを作成するために使用します。
- 2. [フォーマット済みデータ]グループ。 封筒またはアドレスラベルに表示されるアドレスの行に対応する出力フィールドが含まれます。郵便料金 を支払う準備ができるように印刷できるアドレスレコードを作成するために使用します。
- 3. [ステータスコード] グループ。 アドレスの品質についてレポートするステータスレポートフィールドが含まれます。アドレスの配達可否 と正確性を調べるために使用します。
- 4. [エンリッチメント]グループ。 アドレスに関する追加情報を提供し、アドレスレコードの有用性を高めることができる複数のエンリッチ メントフィールドが含まれています。

### アドレス構造の把握

入力モデルを選択し、入力と出力アドレスフィールドを設定するには、ベリファイヤトランスフォーメーショ ンが読み込むアドレスデータの構造およびこのトランスフォーメーションで書き込まれるアドレスの構造を把 握する必要があります。

データスチュワードと連携し、ソースデータ構造を学習し、トランスフォーメーション出力に必要な構造を理 解することができます。また、ソースデータでプロファイルを実行し、入力データ構造を検出することもでき ます。

**注:** 入力と出力のアドレス構造を同じにする必要はありません。

## <span id="page-12-0"></span>アドレス検証プロセスフロー

アドレスを検証するには、Data Quality および Data Integration で手順を実行します。

次の図に、検証プロセスに関連する手順を示します。

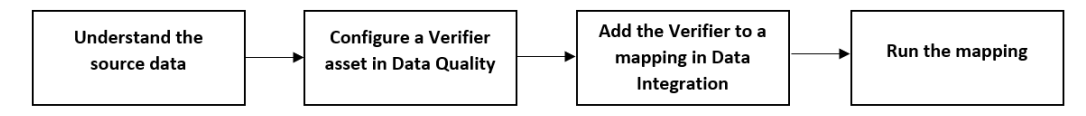

検証プロセスには以下の手順が含まれます。

- 1. アドレス要素が含まれるフィールドを識別できるように、ソースデータの構造を分析します。プロファイ ルを実行してデータ構造を理解できます。また、データを担当するデータスチュワードに相談することも できます。作成したベリファイヤアセットの適切な入力フィールドに各アドレスフィールドを接続します。
- 2. Data Quality で、アドレスデータを処理できるベリファイヤアセットを設定します。

アセットを設定するには、以下の手順を実行します。

- a. ベリファイヤで、ソースデータのアドレスフィールドと一致する入力フィールドを選択します。
- b. マッピングターゲットに書き込むアドレスデータの構造を表す出力フィールドを選択します。 必要に応じて、ステータスレポートフィールドを出力フィールドに追加します。ステータスレポート フィールドはオプションですが、成功や検証動作に関してレポートする重要な要素です。 必要に応じて、エンリッチメントフィールドを出力フィールドに追加します。
- c. 検証プロパティを確認し、必要に応じてプロパティ値を更新します。
- 3. Data Integration で、検証動作を実行できるマッピングを定義します。
	- マッピング定義の一部として、次の操作を実行します。
	- a. ベリファイヤアセットをベリファイヤトランスフォーメーションに追加します。
	- b. ベリファイヤアセットの入力と出力フィールドをマッピングのアップストリームとダウンストリーム オブジェクトに接続します。
- 4. マッピングを実行し、検証動作の結果を確認します。ベリファイヤを修正し、マッピングを再び実行する と、結果が改善されます。

## 認証済み検証

郵便認証は、オーストラリア、カナダ、フランス、ニュージーランド、および米国でのアドレス検証の追加の 基準です。ベリファイヤアセットを構成して、認証基準を満たす出力住所を作成できます。

各国の認証基準は以下の郵便サービスが定義しています。

### Australia Post**(オーストラリア郵政公社)**

Australia Post では、オーストラリアの住所を検証するソフトウェアアプリケーション向けに、Address Matching Approval System(AMAS)基準を規定しています。

### Canada Post**(カナダ郵政公社)**

Canada Post では、カナダの住所を検証するソフトウェアアプリケーション向けに、Software Evaluation and Recognition Program(SERP)基準を規定しています。

#### <span id="page-13-0"></span>La Poste**(フランス郵政公社)**

La Poste では、フランスの住所を検証するソフトウェアアプリケーション向けに、National Address Management Service (SNA) 基準を規定しています。

#### New Zealand Post**(ニュージーランド郵政公社)**

New Zealand Post では、ニュージーランドの住所を検証するソフトウェアアプリケーション向けに、 SendRight 基準を規定しています。

#### **米国郵政公社(**USPS**)**

USPS では、米国の住所を検証するソフトウェアアプリケーション向けに、Coding Accuracy Support System(CASS)基準を規定しています。

認証基準を満たす住所を生成するには、**[プロパティ]** ダイアログボックスの[プロセス]タブで*[認証済み検 証*】を選択します。

**注:** 検証エンジンは、各国の郵便当局が定義する認証基準に従って住所を検証できます。このエンジンは、オー ストラリア、カナダ、ニュージーランド、および米国において認証済みモードで検証した住所の認証レポート を生成できます。このエンジンは、オーストラリア、ニュージーランド、米国の郵便当局によって正式に認証 されています。

### 住所のエンリッチメント

アドレスエンリッチメントは、住所データをよりよく理解して使用するのに役立つ追加情報を提供します。エ ンリッチメントには、住所の精度を高め、住所が属する管理領域または統計領域に関する追加情報を提供し、 郵便サービスが宛先の住所をより簡単に見つけるのに役立つデータが含まれています。

例えば、ベリファイヤは住所の緯度と経度の地理座標を返すことができます。詳細については、「 [エンリッチ](#page-49-0) メント: [ジオコーディングフィールド」](#page-49-0) (ページ 50)を参照してください。

多くのエンリッチメントは、ベリファイヤが米国の住所に対して返すことができる国勢調査ベースの情報など、 個々の国の住所に固有のものです。認定された検証に付随する出力フィールドも、アドレスエンリッチメント の形式です。一部のエンリッチメントは、すべての国に等しく適用されます。詳細については、「 [エンリッチ](#page-60-0) メント: [国固有のフィールド」](#page-60-0) (ページ 61)および「 エンリッチメント: [グローバルフィールド」](#page-59-0) (ページ 60) を参照してください。

### ベリファイヤアセットとマッピング

作成したベリファイヤは、Data Integration でマッピングを作成するユーザーが使用できます。自分または他 のユーザーはベリファイヤトランスフォーメーションをマッピングに追加し、このトランスフォーメーション にベリファイヤアセットを追加できます。ベリファイヤトランスフォーメーションは、ベリファイヤアセット のロジックをマッピングで識別されるデータソースに適用します。

ベリファイヤトランスフォーメーションは、マップレットトランスフォーメーションと同様の方法で動作しま す。Data Integration のユーザーは、マップレットが他のマッピングオブジェクトに接続するのと同じ方法で、 マッピング内の他のオブジェクトにトランスフォーメーションの入力と出力を接続します。Data Integration ユーザーがマッピングを実行する場合、ベリファイヤトランスフォーメーションはベリファイヤロジックを入 力データに適用し、ダウンストリームオブジェクトの出力データを生成します。

## <span id="page-14-0"></span>検証用アセットと次元

データで見つかるデータ品質の問題は、さまざまな共通のカテゴリに分類できます。Data Quality アセット は、これらのカテゴリを次元として識別します。Data Quality でアセットを設定する場合は、**[次元]**プロパ ティを使用して、アセットで調査するデータ品質の問題のタイプを示すことができます。

アセットの**[定義]**タブで[次元]プロパティを見つけます。

Data Quality の次元の詳細については、Data Quality のマニュアルの「*概要*」を参照してください。

## 参照データ

アドレス参照データには、国内の郵便アドレスの信頼できるデータが含まれます。多くの国では、アドレス参 照データには各郵便アドレスの完全なデータが含まれます。ベリファイヤトランスフォーメーションを使用し てマッピングを実行すると、トランスフォーメーションは入力アドレスデータを参照データファイルと比較し ます。

マッピングは各入力アドレス内の要素を個別に比較したり、まとめて参照データと比較したりして、アドレス が配達可能な 1 つのアドレスであることを検証します。マッピング結果には、検証済みまたは修正済みのアド レスと、要求された追加情報が含まれます。

アドレス参照データについては、次のルールとガイドラインを考慮してください。

- **•** Secure Agent は、必要なファイルの現在のバージョンをダウンロードします。ファイルの現在のバージョ ンが Secure Agent ホストマシンにすでに存在する場合、ファイルは再度ダウンロードされません。 ダウンロード操作は、マッピングに必要なファイルをチェックしますが、システム上のすべての参照データ ファイルのステータスを必ずしもチェックするわけではありません。
- **•** ダウンロード操作は、各参照データファイルとともにハッシュファイルをダウンロードします。マッピング を実行すると、Secure Agent はハッシュファイルデータを使用して、参照データの場所にファイルの現在 のバージョンが含まれていることを確認します。

アドレス参照データファイルとハッシュデータファイルは読み取り専用ファイルです。Secure Agent がア ドレス検証のためにダウンロードしたファイルを移動または削除しないでください。

- **•** デフォルトの参照データファイル格納場所は[Informatica\_root\_directory]/avdata です。Administrator サービスで参照データの場所を確認または更新できます。
- **•** 参照データの場所を変更すると、次回にマッピングを実行したときに、Secure Agent が新しい場所に参照 データをダウンロードします。
- **•** システムにファイルのダウンロードに十分なディスク容量があることを確認してください。必要なディスク 容量は、データをダウンロードする国、およびダウンロードするファイルの数と種類によって異なります。 完全なグローバル参照データファイル全体が占めるディスク容量は、最大約 18GB です。 現在のマッピングで大量の参照データが必要な場合、ダウンロードプロセスに時間がかかることがありま す。
- **•** 参照データファイルには有効なライセンスが必要です。ベリファイアは、Secure Agent がアクセスできる 1 つ以上のライセンスファイルからライセンス情報を読み取ります。ライセンスファイルへのパスを、 Secure Agent のデータプロパティとして入力します。
- **•** 米国の住所に対して認証済みアドレス検証を可能にするアドレス参照データは、米国外での使用が許可され ていません。

参照データのプロパティの詳細については、 第 5 章, [「アドレス検証プロパティ」](#page-38-0) (ページ 39)を参照してく ださい。

<span id="page-15-0"></span>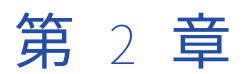

# ベリファイヤの設定

ベリファイヤアセットを設定する場合は、入力アドレス構造に適したアドレスモデルを選択し、入力フィール ドおよび出力フィールドを指定します。マッピングで読み込むソースデータの構造に応じて入力フィールドを 選択します。マッピングで実行するタスクに応じて出力フィールドを選択します。

また、ベリファイヤトランスフォーメーションの実行時の読み込み方法、書き込み方法、処理方法を決定する プロパティを確認および更新することもできます。

アドレスデータで次のタスクを実行するようにベリファイヤを設定できます。

- **•** アドレスデータの検証と修正
- **•** アドレス構造の更新
- **•** アドレス提案の生成
- **•** アドレス品質の測定
- **•** ジオコードの生成
- **•** 国固有のアドレスエンリッチメントの取得
- **•** グローバルアドレスエンリッチメントの取得
- **•** 認証データの取得

**注:** ベリファイヤを使用して実行するすべてのタスクはアドレスデータを検証および修正しようとします。

## 入力モデルの選択

ソースデータ構造を確認し、アドレスデータの入力モデルを選択します。

- 1. 入力アドレス構造を調べます。プロファイルを実行してソースデータを理解できます。データスチュワー ドがデータに割り当てられている場合、データスチュワードと相談することもできます。
- 2. 次のいずれかのアドレスモデルを選択します。
	- **• 個別**。個別入力フィールドには、住宅番号、番地、郵便番号などの単一のデータ要素に関する住宅情報 が含まれます。
	- **• 混合**。混合入力フィールドには、単一または複数のアドレス要素を含めることができます。
	- **• 複数行**。複数行入力モデルには、複数のアドレス要素が含まれます。各入力カラムは、住所内の各行に 対応します。

詳細については[、「入力モデル」](#page-9-0) (ページ 10)を参照してください。

## <span id="page-16-0"></span>入力フィールドの選択

ベリファイヤトランスフォーメーションで読み込まれるデータ内のアドレスフィールドに対応する入力フィー ルドを選択します。

例えば、入力データの1つのフィールドに住宅番号、番地、およびマンションが含まれる場合、[混合]入力モ デルで[アドレス行]フィールドを選択できます。市区町村、郵便番号、都道府県情報などの残りのアドレス 情報をそれぞれのフィールドに入力できます。

入力データの1つのフィールドに番地と市区町村が含まれる場合、[複数行]入力モデルの[フォーマットされ たアドレス行]フィールドを選択します。

入力データの個別アドレスフィールドにアドレス情報が含まれる場合、[個別]入力モデルで対応するアドレス フィールドを選択します。

**注:** アドレスでは、任意のフィールド内で複数のレベルを使用できます。例えば、インドのアドレスには 4 つ の市区町村レベルを含めることができます。最大サイズの要素はレベル 1 です。レベル 2、3、および他のレベ ルは前の要素の下位になります。アドレスで使用されないレベルは無視します。

入力アドレスフィールドの使用に関する詳細については、 第 7 章, [「入力アドレスフィールド」](#page-43-0) (ページ 44) を参照してください。

### 出力フィールドの選択

ベリファイヤは出力アドレスフィールドの範囲を提供します。選択する出力フィールドはアドレス検証プロセ スの目的に基づいています。一部の場合で、出力フィールドの選択が重なることがあります。例えば、アドレ スの検証またはアドレス提案の生成用に出力フィールドを選択する場合、同じ出力フィールドを選択できます。

アドレスデータの構造を更新する出力フィールドを使用できます。さらに、ステータスコードフィールドとエ ンリッチメントフィールドを選択して、各アドレスの品質に関するレポートや有効なアドレスのエンリッチメ ントデータの取得などのタスクを実行できます。

出力アドレスフィールドの使用に関する詳細については、 第 7 章, [「入力アドレスフィールド」](#page-43-0) (ページ 44) を参照してください。

### アドレスの検証および修正用の出力フィールドを選択

アドレスの精度および配達可能性を判断するためにアドレスレコードを検証します。

アドレス検証は、ベリファイヤが実行可能なすべてのタスクの基本目標です。検証用アセットを使用して実行 するすべてのタスクは入力アドレスデータを検証および修正しようとします。

アドレスを検証し、入力アドレス構造を保持することが目的の場合は、入力と出力用に同じフィールドを選択 できます。

- 1. アドレスデータの入力モデルを選択します。
- 2. 入力フィールドを選択します。ソースデータ構造は、アドレスの入力フィールドを定義します。
- 3. 出力フィールドを選択します。実現する結果に基づいて出力フィールドを定義します。

例えば、ソースデータに次のアドレスを含めることができます。

1960 W CHELSEA AVE STE 2006R ALLENTOWN PA 18104 USA

<span id="page-17-0"></span>次の表に、アドレスデータに対応する入力フィールドを示します。

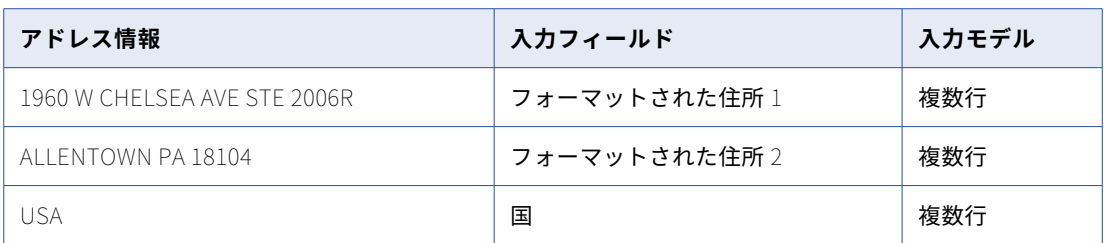

次の表に、アドレスデータの検証用に選択できる出力フィールドを示します。

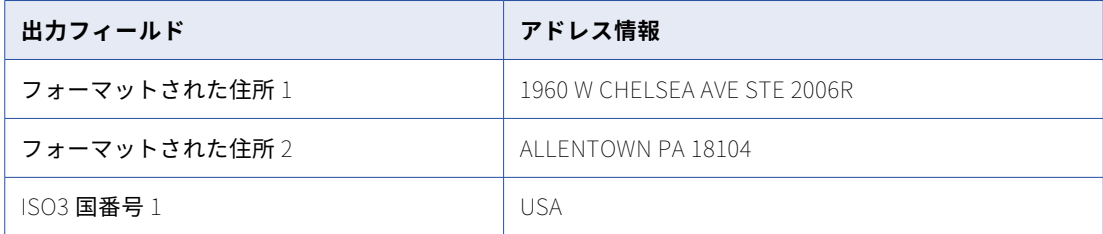

### アドレス構造更新用の出力フィールドを選択

出力フィールドを使用し、プロジェクトまたはデータストレージ要件に適した一連のカラムにアドレスデータ を分類します。例えば、現在のアドレスレコードの 1 つのフィールドに複数のアドレス要素が含まれるとしま す。出力アドレスの各アドレス要素に個別のフィールドを指定できます。

- 1. アドレスデータの入力モデルを選択します。
- 2. 入力フィールドを選択します。ソースデータ構造は、アドレスの入力フィールドを定義します。
- 3. 出力フィールドを選択します。実現する結果に基づいて出力フィールドを定義します。

例えば、ソースデータに次のアドレスを含めることができます。 1960 W CHELSEA AVE STE 2006R ALLENTOWN PA 18104 USA

次の表に、アドレスデータに対応する入力フィールドを示します。

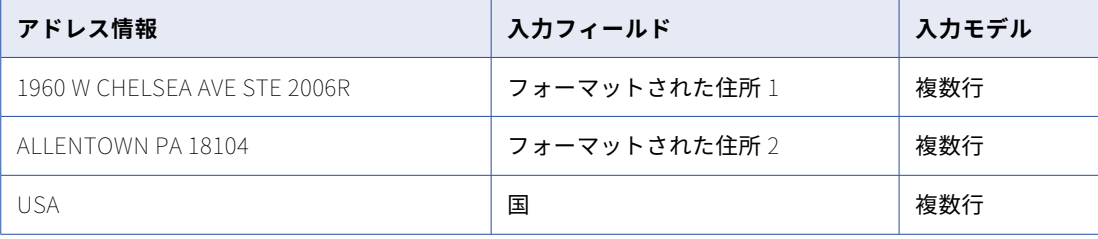

<span id="page-18-0"></span>次の表に、アドレスデータのアドレス構造の更新用に選択できる出力フィールドを示します。

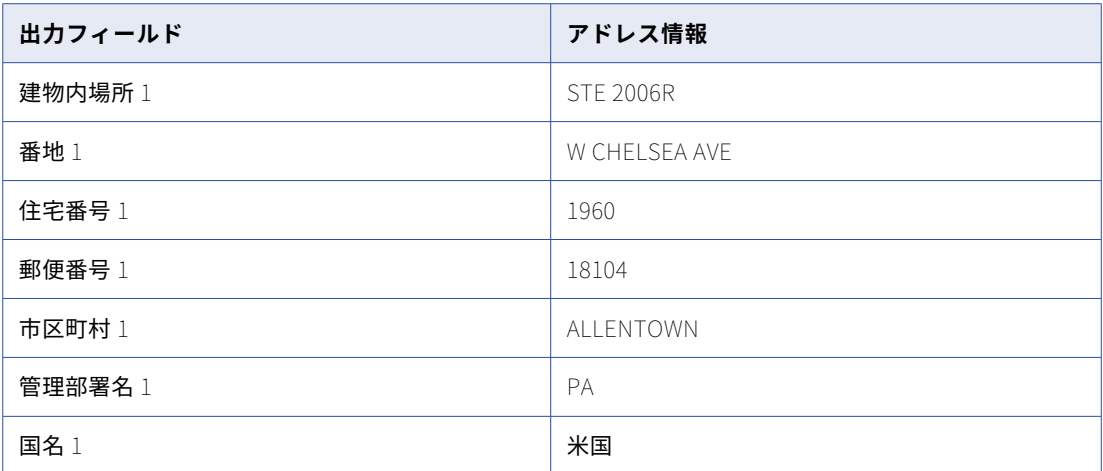

### アドレス提案生成用の出力フィールドを選択

ソースデータに含まれるアドレスが不完全または不明確な場合、アドレス検証マッピングは参照データから有 効なアドレス提案を返すことができます。アドレス提案のリストを受信するには、ベリファイヤプロパティの 検証モードを [提案付き検証]に設定します。

- 1. アドレスデータの入力モデルを選択します。
- 2. 入力フィールドを選択します。ソースデータ構造は、アドレスの入力フィールドを定義します。
- 3. 出力フィールドを選択します。実現する結果に基づいて出力フィールドを定義します。

例えば、ソースデータに次のアドレスを含めることができます。 1960 W CHELSEA AVE STE 2006R 18104 USA

次の表に、アドレスデータに対応する入力フィールドを示します。

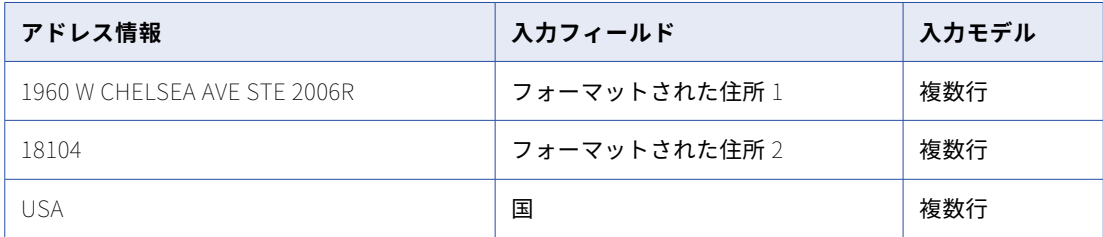

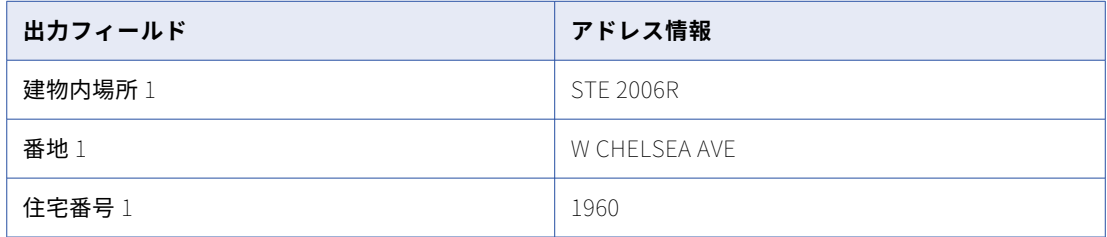

<span id="page-19-0"></span>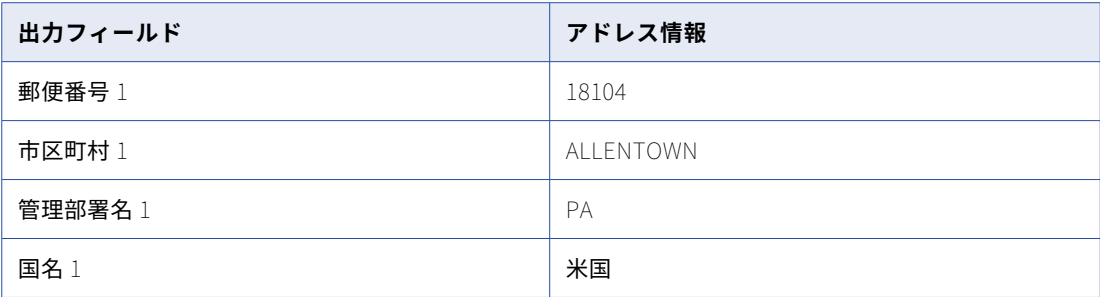

**注:** マッピングは、市や州の情報を含む完全なアドレスを返します。

4. アドレス提案のリストを生成するには、**[プロセス]**タブの**[検証モード]**フィールドから[提案付き検 証]オプションを選択します。

### アドレス品質測定用の出力フィールドを選択

アドレスの配達可能性を確認し、アドレス検証マッピングで修正できないアドレスを特定するために、アドレ スの品質を測定します。アドレスデータの各要素を別々のフィールドに書き込む出力フィールドを選択します。 さらに、出力データの正確性と完全性について詳細な情報を提供するアドレス検証ステータスフィールドを選 択します。

- 1. アドレスデータの入力モデルを選択します。
- 2. 入力フィールドを選択します。ソースデータ構造は、アドレスの入力フィールドを定義します。
- 3. 出力フィールドを選択します。実現する結果に基づいて出力フィールドを定義します。出力で「ステータ スコード]フィールドを含めます。

例えば、ソースデータに次のアドレスを含めることができます。 1960 W CHELSEA AVE STE 2006R ALLENTOWN PA 18104 USA

次の表に、アドレスデータに対応する入力フィールドを示します。

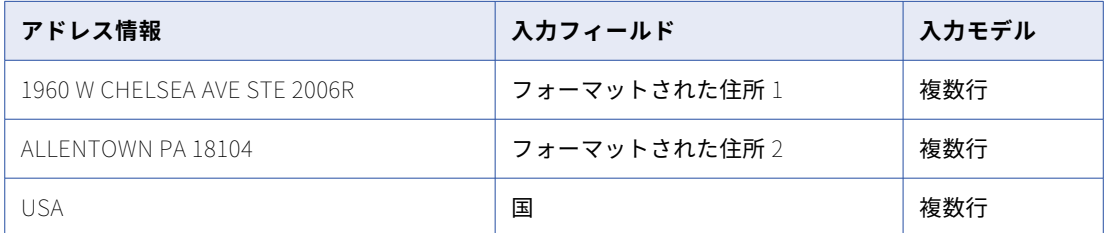

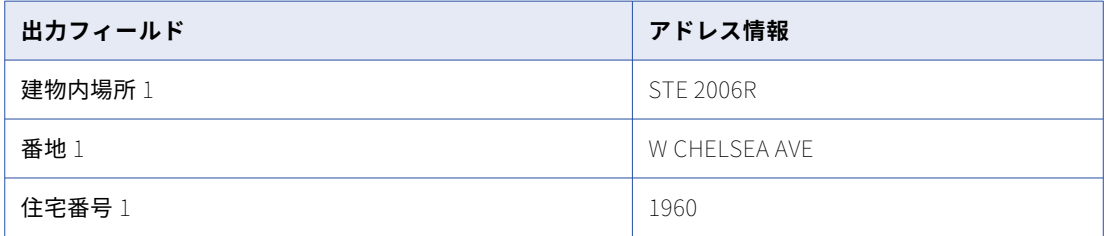

<span id="page-20-0"></span>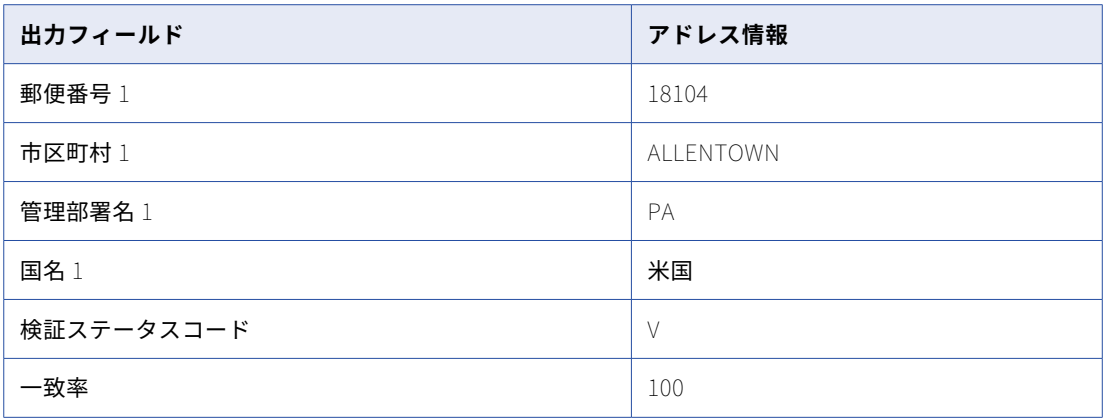

### ジオコード生成用の出力フィールドを選択

アドレスデータに地理座標データを追加すると、地方などへの配達可能性が改善されます。ジオコードは、参 照データの精度レベルと選択した精度レベルに基づいて、検証から得られる各住所の最も近い緯度と経度の座 標を示します。[ジオコーディング]フィールドを選択し、アドレスレコードにジオコードを追加します。

- 1. アドレスデータの入力モデルを選択します。
- 2. 入力フィールドを選択します。ソースデータ構造は、アドレスの入力フィールドを定義します。
- 3. 出力フィールドを選択します。実現する結果に基づいて出力フィールドを定義します。

必要なジオコーディングフィールドを出力に含めます。[出力]セクションの**[エンリッチメント]** > [ジオコーディング]の下からフィールドを探します。

例えば、ソースデータに次のアドレスを含めることができます。 1960 W CHELSEA AVE STE 2006R ALLENTOWN PA 18104

USA

次の表に、アドレスデータに対応する入力フィールドを示します。

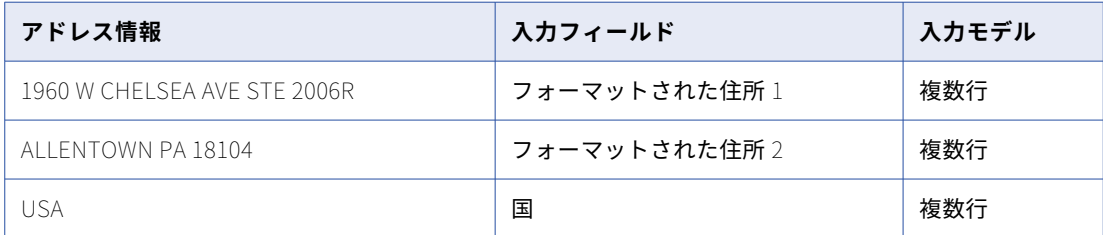

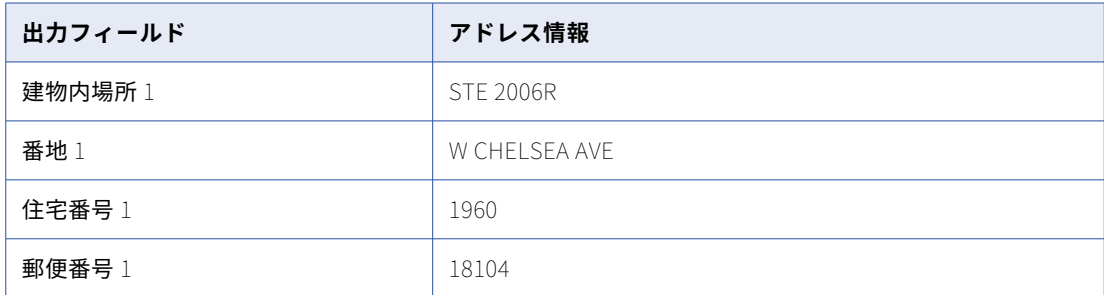

<span id="page-21-0"></span>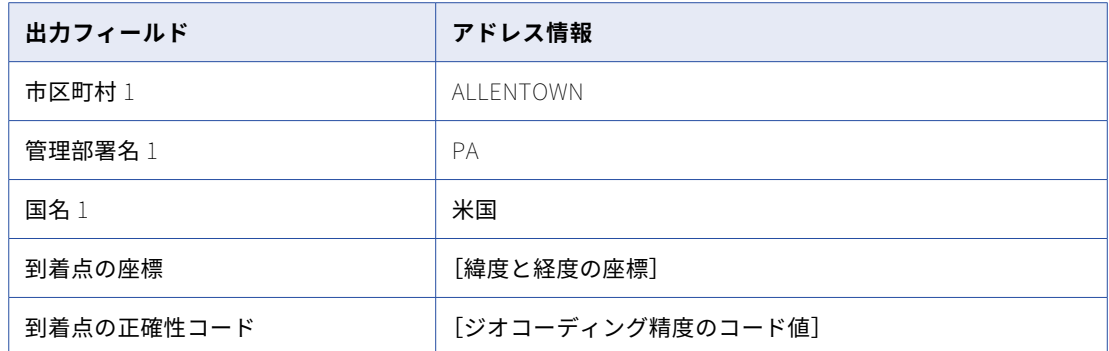

### 認定データを取得するための出力フィールドを選択

認証データを取得して、住所が地域の郵便サービスで定義されているデータ基準を満たしていることを確認で きます。

認証基準では、アドレスセット内の各アドレスに、アドレスが郵便配達が可能なもので正確であることを確認 できる値が含まれていることが要求されます。認証値を受け取るには、ベリファイヤのプロパティで検証モー ドを[認証済み検証]に設定します。

- 1. アドレスデータの入力モデルを選択します。
- 2. 入力フィールドを選択します。ソースデータ構造は、アドレスの入力フィールドを定義します。
- 3. 出力フィールドを選択します。実現する結果に基づいて出力フィールドを定義します。

[CASS ステータス]、[バーコード]、および[運送ルート]の各フィールドを出力に含めます。[出力] セ クションの**[エンリッチメント]** > **[認証]** > **[米国-CASS]**の下からフィールドを探します。

例えば、ソースデータに次のアドレスを含めることができます。

1960 W CHELSEA AVE STE 2006R ALLENTOWN PA 18104 USA

次の表に、アドレスデータに対応する入力フィールドを示します。

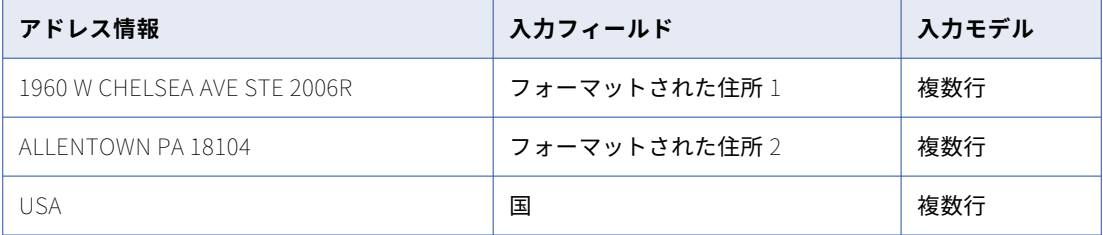

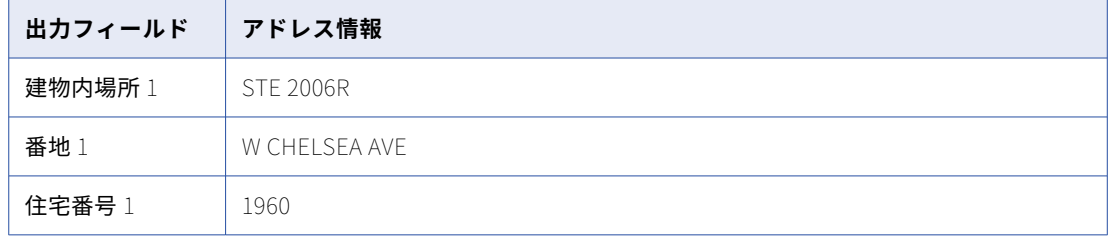

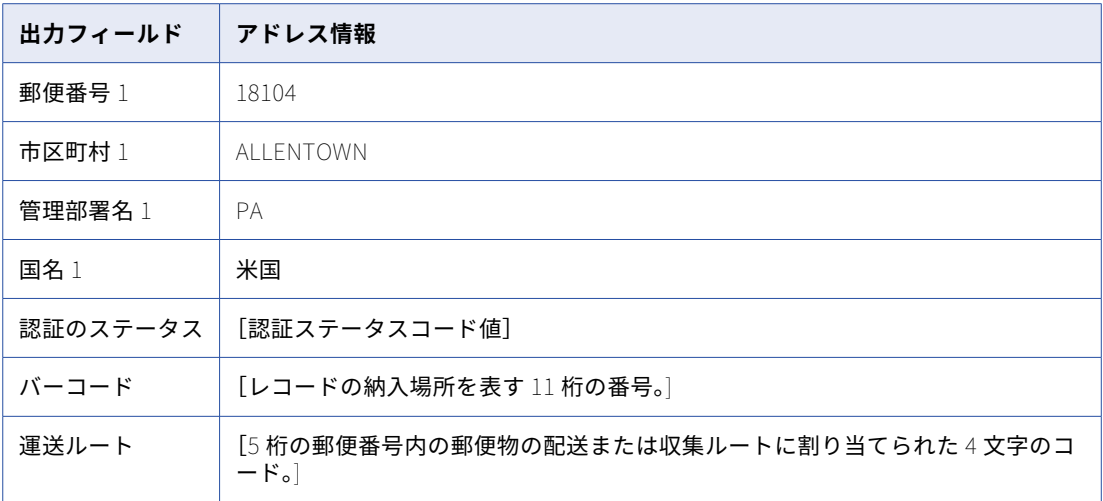

<span id="page-23-0"></span>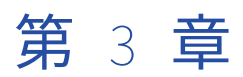

# ベリファイヤアセットのプロパテ ィ

アセットを含むマッピングによるアドレスの読み込み方法、書き込み方法、処理方法を決定するベリファイヤ アセットのプロパティを設定できます。プロパティを表示するには、Data Quality ツールバーの[アクショ ン]メニューから**[プロパティ]**ダイアログボックスを開きます。

**[プロパティ]**ダイアログボックスには、**[入力]**、**[プロセス]**、**[結果]**、および**[標準化]**タブが表示されま す。**[入力]**タブでは、マッピングが入力フィールドの特定に使用する区切り文字を指定し、アドレスの宛先の 国を特定するオプションを設定できます。**[プロセス]**タブでは、マッピングで実行する検証のタイプおよびア ドレス検証のレベルの深さを指定できます。**[結果]**タブでは、マッピングが住所の提案を返す方法と、検証ス テータスコードの I 値を返す住所をマッピングが更新する方法を指定できます。**[標準化]**タブでは、マッピン グが出力データに適用する言語オプションと形式オプションを指定できます。

ソースデータおよびプロジェクト要件に合うようにプロパティを編集します。

## 入力プロパティ

**[入力]**タブのプロパティは、マッピングが入力フィールドを解析し、宛先の国をアドレスに割り当てる方法を 決定します。

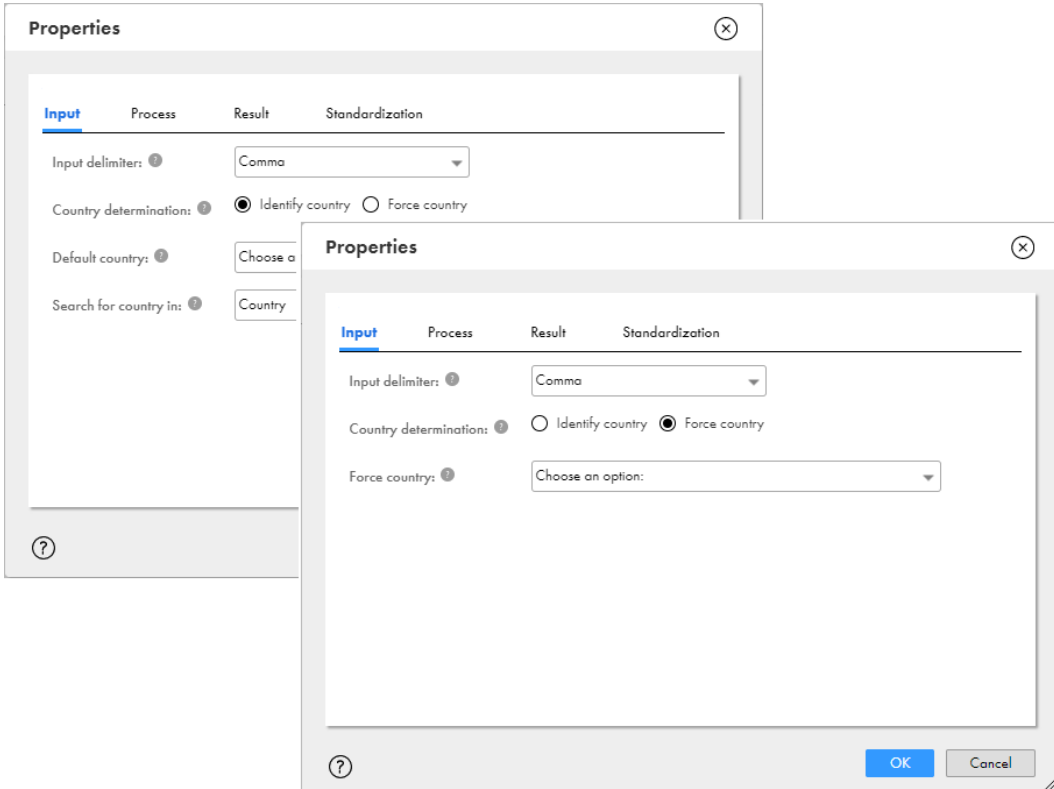

次の図は、**[入力]**タブのプロパティを示しています。

以下のプロパティを確認および更新できます。

### 入力区切り文字

入力アドレスで使用するフィールドの区切りを指定します。例えば、入力区切り文字をカンマに設定すると、 ベリファイヤはカンマの両側にある文字列を個別のフィールドとして処理します。マッピングではデータの各 行が個別のフィールドとして処理されます。

以下のいずれかのオプションを選択することができます。

- **•** カンマ。カンマをフィールドの区切りとして識別します。デフォルト値は[カンマ]です。
- **•** セミコロン。セミコロンをフィールドの区切りとして識別します。
- **•** Tab。Tab 文字をフィールドの区切りとして識別します。

### 国判定

検証で住所の宛先の国を特定する方法を指定します。

次のいずれかのオプションを選択します。

- **•** 国を特定。指定したフィールドで国情報を検索します。
- **•** 国を強制的に適用。マッピングの際に住所の国情報に関係なく、指定した国にすべての住所を割り当てるよ うに設定します。

### デフォルトの国

[国判定]オプションとして [国を特定]を選択した場合に適用されます。指定したフィールドに国情報が含ま れていない住所に国を割り当てます。ドロップダウンリストから国を選択します。

### <span id="page-25-0"></span>国を強制的に適用

[国判定]オプションとして [国を強制的に適用]を選択した場合に適用されます。選択した国をすべての入力 住所に割り当てます。ドロップダウンリストから国を選択します。

### 国を検索するフィールド

[国判定]オプションとして [国を特定]を選択した場合に適用されます。[住所]フィールド、またはマッピ ングが国情報を検索するフィールドを指定します。

マッピングが、[国]フィールド、住所内の[フォーマットされた住所行]フィールド、または[国]フィール ドと[フォーマットされた住所行]フィールドの組み合わせを検索するように指定できます。デフォルト値は [国]です。

## プロセスプロパティ

**[プロセス]**タブのプロパティでは、アドレス検証マッピングがデータに適用する検証プロセスを指定し、マッ ピングがアドレスデータを検証する深さを指定します。

次の図は、**[プロセス]**タブのプロパティを示しています。

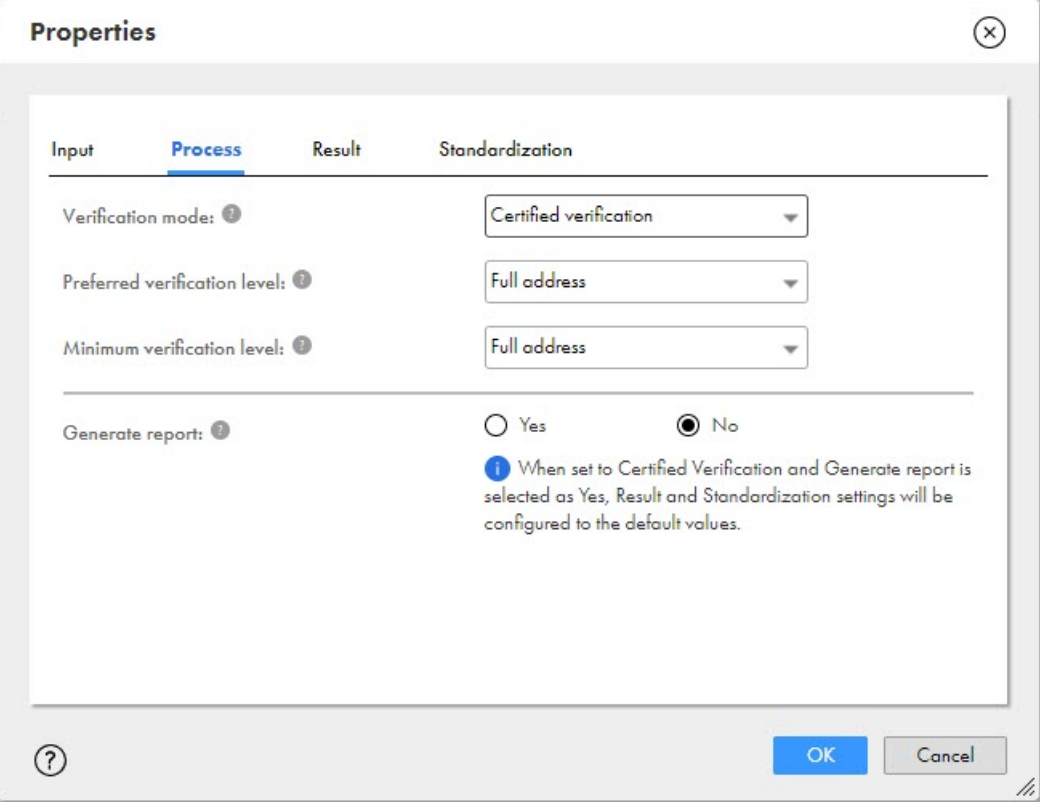

以下のプロパティを設定できます。

検証モード

マッピングが入力データで実行するアドレス検証プロセスを特定します。

以下のいずれかのオプションを選択することができます。

- **•** 検証のみ。デフォルト値。マッピングは入力アドレスデータを検証および修正します。
- **•** 提案付き検証。マッピングは入力アドレスデータを検証および修正し、曖昧または不完全な入力アドレスに アドレス提案を返します。
- **•** 認証済み検証。マッピングは、入力アドレスデータを国の郵便当局が指定した認証基準に準拠しているかど うかを検証して修正します。オーストラリア、カナダ、フランス、ニュージーランド、および米国のアドレ スに対して認証済み検証を実行できます。

ベリファイヤは、次の郵便認証に準拠しています。

- オーストラリア郵政公社の Address Matching Approval System (AMAS)認証。
- 米国郵政公社の Coding Accuracy Support System(CASS)認証。
- ニュージーランド郵政公社の SendRight 認証。
- フランス郵政公社の Service National de L'Adresse(SNA)認証。
- カナダ郵政省の Software Evaluation and Recognition Program (SERP)認証。

このマッピングは、オーストラリア、カナダ、ニュージーランド、および米国において検証した住所の認証レ ポートを生成することもできます。

#### 優先される検証レベル

マッピングが入力データで検証しようとする住所情報の深度を指定します。このプロパティは、**[最低検証レベ ル]**プロパティと連携して機能します。

#### 最低検証レベル

マッピングで有効と見なされる住所で受け入れられる情報の最低深度を指定します。このプロパティは、**[優先 される検証レベル]**プロパティと連携して機能します。

[優先される検証レベル]プロパティと[最低検証レベル]プロパティでは、次のオプションのいずれかを選択 できます。

- **•** 住所全体。両方のプロパティのデフォルト値。マッピングは利用可能なすべての情報の検証を試行します。
- **•** 施設レベル。マッピングは、すべての情報の建物レベルまたは住居番号レベルでの検証を試行します。
- **•** 番地レベル。マッピングは、すべての情報の番地レベルまたは配送サービスレベルでの検証を試行します。
- **•** 市区町村レベル。マッピングは、すべての情報の市区町村レベルでの検証を試行します。マッピングは配送 サービス情報を無視します。また、マッピングは郵便番号を検証します。
- **•** プライマリ市区町村レベル。マッピングは、すべての情報の市区町村レベル 1 での検証を試行し、より詳細 なレベルまたは下位レベルの市区町村情報を無視します。また、マッピングは郵便番号を検証します。

両方のレベルを[全体]に設定し、マッピングが入力データ値を検証できない場合、Address Verification で は住所が無効になります。

### レポートの生成

認証済みモードで検証した住所セットを説明するレポートを生成するかどうかを指定します。[はい]を選択し て、レポートを生成します。

**[検証モード]**プロパティを[認証済み検証]に設定している場合、**[レポートの生成]**プロパティが表示され ます。認証レポートの詳細については、[「「認証レポートの詳細」](#page-31-0) (ページ 32)」を参照してください。

## <span id="page-27-0"></span>結果プロパティ

**[結果]**タブのプロパティにより、マッピングが住所の提案を返す方法と、検証ステータスコードの I 値を返す 住所をマッピングが更新するかどうかを指定します。

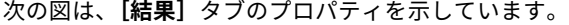

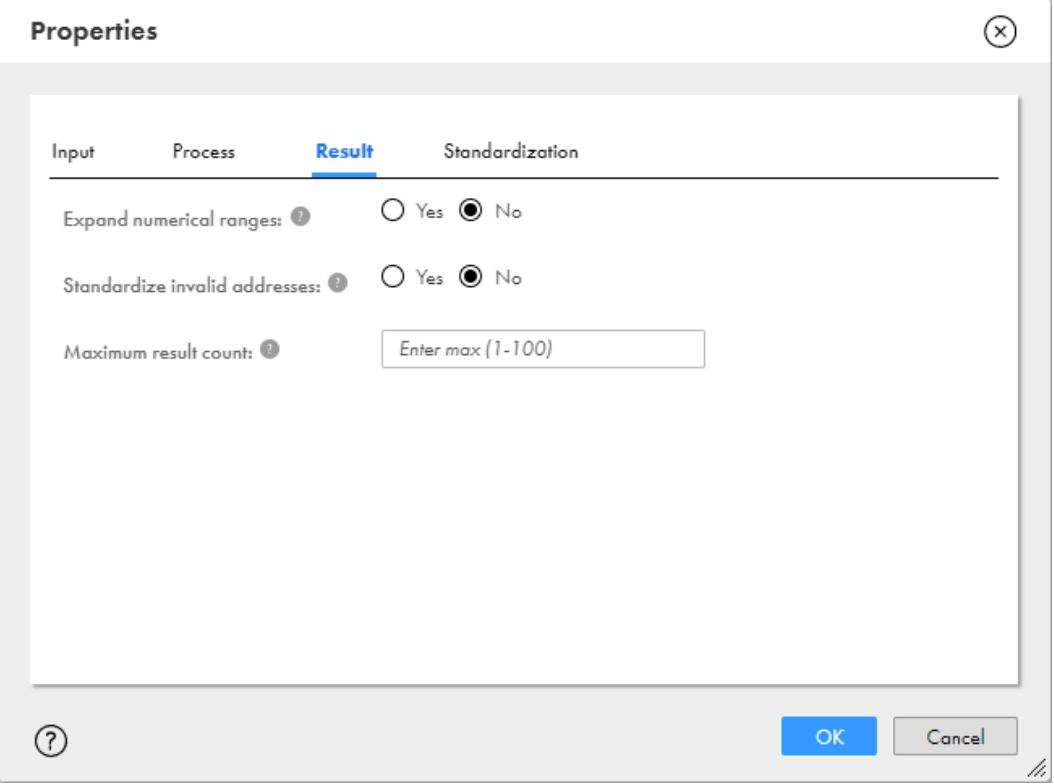

以下のプロパティを設定できます。

### 数値範囲拡大

個別の番号が参照データで使用できる場合、住宅、建物、または棟の番号範囲を住所の提案で個別の数字に展 開するかどうかを指定します。デフォルト値は [いいえ]です。

#### 無効なアドレスの標準化

[検証ステータスコード]フィールドに I スコアを返すアドレスなど、検証に失敗するアドレスで共通アドレス 要素を標準化するかどうかを指定します。有効なバージョンのアドレスデータを見つけられず、データ全体の 用語を標準化する場合にこのプロパティを使用します。デフォルト値は[いいえ]です。

アドレス検証では、次のアドレス要素を標準化できます。

- **•** Road と Rd などの街路タイプ。
- **•** West と W などの前の方角および後の方角のインジケータ。
- **•** Post Office Box と P. O. Box などの配送サービス用語。
- **•** Apartment と Apt などの建物詳細。
- **•** California と CA などの州、県、地域。

### <span id="page-28-0"></span>最大結果数

[検証モード]プロパティが*[提案付き検証]*に設定されている場合に、入力住所に対してアドレス検証が返す ことのできる住所の提案の最大数を指定します。このプロパティには 1 から 100 までの値を設定できます。デ フォルトは 20 です。

## 標準化のプロパティ

**[標準化]**タブのプロパティでは、マッピングが出力データに適用する言語オプションと形式オプションを指定 できます。

次の図は、**[標準化]**タブのプロパティを示しています。

### **図** 1.

### $(\widehat{\mathsf{x}})$ **Properties** Standardization Input Process Result Country standard Language:  $\overline{\phantom{a}}$ Script: 0 Country standard ÷ Descriptor standardization: Database  $\overline{\phantom{a}}$ Casing: Country standard  $\overline{\phantom{a}}$ Alias handling: Full  $\overline{\mathbf{v}}$ Cancel  $\odot$ OK

以下のプロパティを設定できます。

### 言語

ベリファイヤが出力アドレスを返す言語を選択する方法を示します。住所の国のデフォルト言語で住所データ を返すようにプロパティを設定するか、可能な場合は出力住所データで入力言語を保持することを選択できま す。さらに、**[言語]**プロパティのオプションには、世界中のさまざまな言語を識別する ISO 639-3 コードのリ ストが含まれています。リストから 1 つ以上の言語コードを選択できます。

プロパティでデフォルト以外のオプションを選択する場合は、アドレス検証マッピングを実行する Secure Agent が、指定した国の参照データファイルにアクセスできることを確認してください。

以下のいずれかのオプションを選択することができます。

#### **国の標準**

デフォルト値。使用可能なすべての住所データを、参照データファイルによって国に対して指定されたデ フォルトの言語で返します。

#### **入力の維持**

入力データで使用される言語で住所データを返します。入力言語による住所が参照データに含まれる場合 は、その言語を保持します。

#### ISO **言語コードのリストから国を選択**

選択した言語で使用可能なすべての住所データを返します。

複数の言語を選択できます。優先順に言語を選択します。指定した言語で住所データを返すことができな い場合、ベリファイヤはその次の言語を試行します。

#### スクリプト

国で複数の文字セットがサポートされる場合、出力データで使用する文字セットを示します。

#### **国の標準**

デフォルト値。参照データが住所を保存するプリンシパル文字セットで住所を返します。

#### **国の代替**

文字セットが存在する場合は、参照データが住所に対して格納している代替文字セットで住所を返します。 それ以外の場合は、プリンシパルスクリプトを使用します。

#### **ラテン**

住所をラテン文字で返します。

#### **入力の維持**

入力データで使用される文字セットで住所を返します。

### 翻字タイプ

翻字プロセスで住所のデフォルトの翻字タイプを使用するか、代替の翻字タイプを使用するかを示します。[ス クリプト】プロパティで[ラテン]または「入力の維持]を選択した場合に適用されます。

### ラテン文字の制限

ベリファイヤが出力住所でのラテン文字セットの文字の使用を制限する範囲を指定します。[スクリプト]プロ パティで[ラテン]または「入力の維持]を選択した場合に適用されます。

以下のいずれかのオプションを選択することができます。

#### NoLimit

翻字された出力の全体を返します。デフォルト値は[NoLimit]です。

#### Latin1

ラテン文字を Latin-1(ISO-8859-1)文字セットに制限します。例えば、次のような文字を Latin-1 文字 に置き換えます。

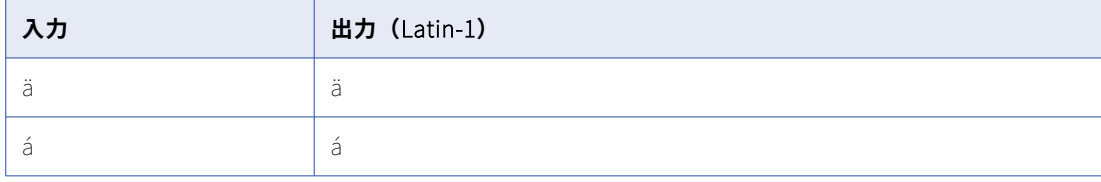

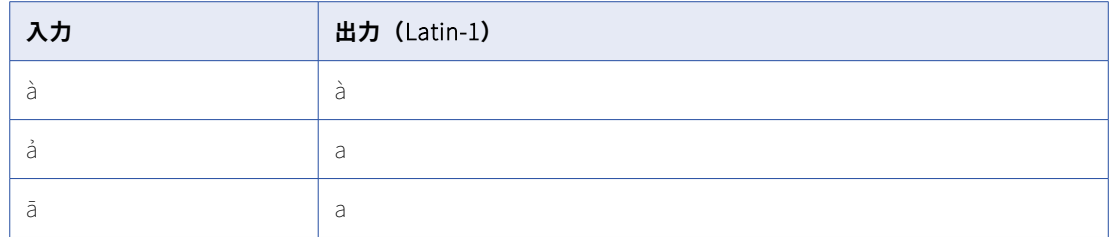

#### ASCIISimplified

非 ASCII ラテン文字を ASCII 文字セットの文字に変更します。ö から o などの基本的な変換を使用します。

#### ASCIIExpanding

非 ASCII ラテン文字を ASCII 文字セットの文字に変更します。ö から oe などの拡張変換を使用します。

**注:** 参照データファイルが**[スクリプト]**オプションで指定された文字をサポートしていることを確認します。 例えば、ASCII 文字のみをサポートするデータベースには、すべてのラテン文字が格納されているわけではあ りません。

#### 記述子標準化

略式表記が参照データで使用可能な場合、街路と方角の記述子を省略するかどうかを指定します。

以下のいずれかのオプションを選択することができます。

- **•** データベース。デフォルト値。参照データから標準要素記述子を返します。
- **•** ロングバージョン。展開形式の要素記述子を返します。例えば、マッピングでは、入力要素 ST が STREET と返されます。
- **•** 入力の維持。入力の要素記述子を出力にコピーします。
- **•** ショートバージョン。略式表記の要素記述子を返します。例えば、マッピングでは、入力要素 AVENUE が AVE と返されます。

#### 大文字小文字

出力アドレスデータの文字セットを指定します。

次のいずれかのオプションを設定できます。

- **•** 国の標準。デフォルト値。参照データが国ルールで使用する標準的な大文字小文字表記で出力を返します。
- **•** 小文字。出力を小文字で返します。
- **•** 混在。国固有の表記ガイドラインに応じた混在表記で出力を返します。
- **•** 大文字。出力を大文字で返します。

### エイリアス処理

入力住所の住所要素に対する認識された代替名に Address Verification が適用されるポリシーを識別します。 以下のいずれかのオプションを選択することができます。

- **•** Full。住所要素のエイリアスを保持します。デフォルト値は[Full]です。
- **•** PreserveOfficial。郵便当局で使用される住所要素名を返します。名前は、地域の使用法に応じて、正式な 名前またはエイリアスである場合があります。
- **•** PostalAdmin。住所要素の正式な名前を返します。

## <span id="page-31-0"></span>認証レポートの詳細

認証済み住所セットを郵便当局に提出する場合は、住所セットを含む認証レポートを同梱します。Secure Agent は、オーストラリア、カナダ、ニュージーランド、および米国の住所データセットの認証レポートを生 成できます。レポートには、ベリファイヤアセットのプロパティとして入力した情報が含まれます。

Secure Agent は、ベリファイヤアセットを含むマッピングの実行時にレポートを生成します。また、Secure Agent は、Secure Agent マシン上のディレクトリにもレポートをダウンロードします。

認証レポートのデフォルトのダウンロード場所は、[Informatica\_root\_directory]/avreports です。CDQAV プ ロパティセットの CertifiedReportLocation プロパティでダウンロード場所を確認および更新できます。 CDQAV プロパティの詳細については、「「CDQAV [プロパティセットの検証プロパティ」](#page-38-0) (ページ 39)」を参照 してください。

ベリファイヤアセットの**[生成するレポートの選択]**プロパティを使用して、レポートを生成する認証標準を 指定します。このプロパティはベリファイヤアセットプロパティの [プロセス] タブにあります。

以下のいずれかのオプションを選択することができます。

- **•** AMAS レポート。オーストラリアの認証済み住所の場合に選択します。
- **•** CASS レポート。米国の認証済み住所の場合に選択します。
- **•** SendRight レポート。ニュージーランドの認証済み住所の場合に選択します。
- **•** SERP レポート。カナダの認証済み住所の場合に選択します。

オプションを選択すると、プロパティシートに入力できる一連のフィールドが表示されます。各フィールドに 必要なデータを入力します。

#### AMAS レポートのフィールド

次の表に、AMAS レポートのフィールドを示します。

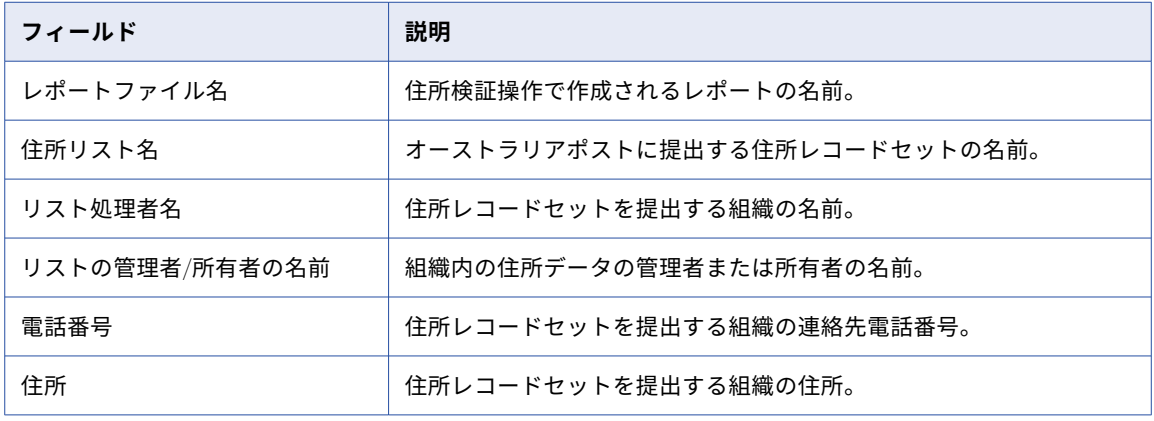

### SendRight レポートのフィールド

次の表に、SendRight レポートのフィールドを示します。

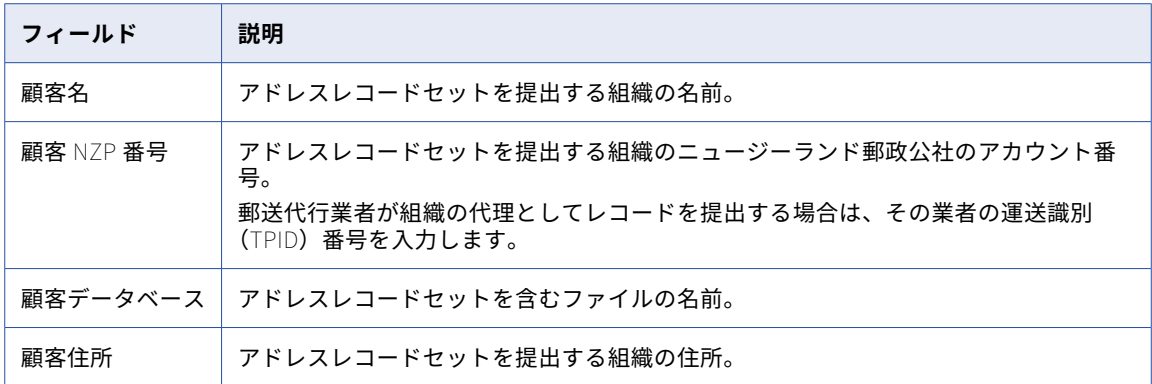

### CASS レポートのフィールド

次の表に、CASS レポートのフィールドを示します。

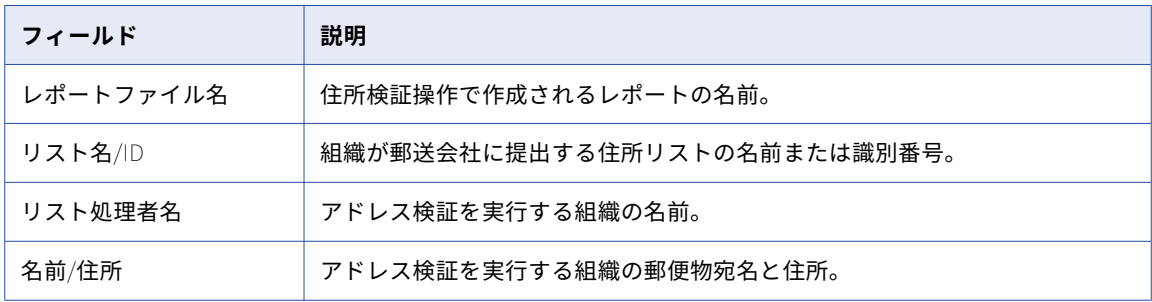

### SERP レポートのフィールド

次の表に、SERP レポートのフィールドを示します。

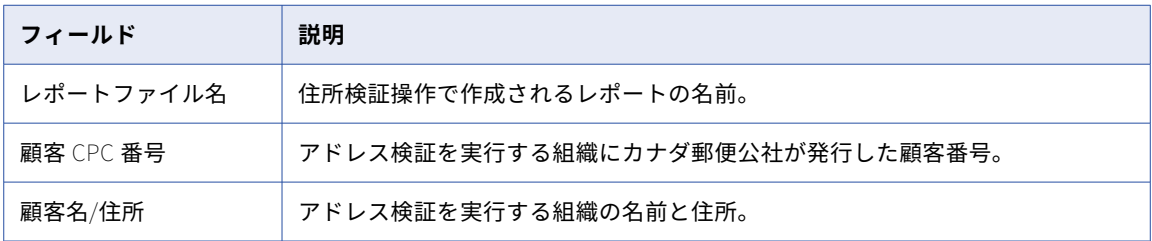

<span id="page-33-0"></span>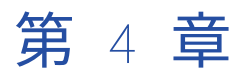

# FAQ(よくある質問)

FAQ には、ベリファイヤでさまざまな操作を設定する方法に関して簡単な解決法が記載されています。各質問 は、ベリファイヤのプロパティまたはオプションの値に対応しています。

### ベリファイヤアセットに単一フィールドの複数のイ ンスタンスが表示されるのはなぜですか?

ベリファイヤアセットは、多くのフィールドタイプの複数の入力フィールドと出力フィールドを表示します。 フィールドを使用して、アドレスレコードとデータのニーズに最適な入力および出力アドレス構造を定義しま す。

多くの場合、フィールドを使用すると、アセットは 1 つの要素の複数レベルの情報を含むアドレスを検証でき ます。例えば、英国の住所には、BETHNAL GREEN の地区と LONDON の都市が含まれる場合があります。ア ドレスを検証するには、アセットの[市区町村 1]および[市区町村 2]の入力フィールドと出力フィールド を選択します。実行時に、アセットをベリファイヤトランスフォーメーションに追加するデータ統合ユーザー は、BETHNAL GREEN を含むフィールドを[市区町村 2]、LONDON を含むフィールドを[市区町村 1]フィ ールドに割り当てることができます。

さらに、単一の[アドレス行]または[フォーマットされたアドレス行]フィールドに、複数のアドレス要素 のデータを含めることができます。アドレスレコードは、フィールドを使用して、印刷された住所の標準レイ アウトに一致するアドレスデータを作成する場合があります。例えば、次のアドレスデータに対して、[フォー マットされたアドレス行 1]フィールドと[フォーマットされたアドレス行 2]フィールドを選択できます。

Field 1: 350 5TH AVE Field 2: NEW YORK NY 10118 **注:** 同じアドレスに対して、[アドレス行 1]フィールドと[最終行 1]フィールドを選択できます。

### アドレスの入力および出力アドレスプロパティはど のように設定すればよいですか?

**[設定]**タブのツールバーには**[アクション]**メニューオプションがあります。メニューオプションを使用し て、**[プロパティ]**ダイアログボックスを開きます。このダイアログボックスには、アドレス検証マッピングで 読み書きする情報のタイプに基づいて設定可能な 4 つのタブ付きページのプロパティがあります。

プロパティの設定の詳細については、 第 3 章, [「ベリファイヤアセットのプロパティ」](#page-23-0) (ページ 24)を参照して ください。

### <span id="page-34-0"></span>町名と方向の記述子はどのように標準化すればよい ですか?

**[プロパティ]**ダイアログボックスで、**[標準化]**タブを選択します。**[標準化]**タブには**[記述子標準化]**プロ パティがあり、このプロパティを使用して記述子データを標準化できます。

アドレス要素を標準化するには、次のいずれかのオプションを選択します。

- **•** データベース、または参照データ標準
- **•** ロングバージョン
- **•** 入力の維持
- **•** ショートバージョン

**[標準化]**タブのプロパティの設定に関する詳細については[、「標準化のプロパティ」](#page-28-0) (ページ 29)を参照してく ださい。

### 検証できないアドレス提案はどのように有効にすれ ばよいですか?

**[プロパティ]**ダイアログボックスで、**[プロセス]**タブを選択します。**[プロセス]**タブには**[検証モード]**プ ロパティが含まれるため、アドレスの提案を有効にすることができます。*[提案付き検証]*オプションを選択 し、アドレス提案を受け入れます。

**[プロセス]**タブのプロパティの設定に関する詳細については[、「プロセスプロパティ」](#page-25-0) (ページ 26)を参照して ください。

### アドレスの検証レベルはどのように設定すればよい ですか?

**[プロパティ]**ダイアログボックスで、**[プロセス]**タブを選択します。**[プロセス]**タブには、住所の検証レベ ルを設定するために使用できる**[優先される検証レベル]**プロパティと**[最低検証レベル]**プロパティがあり ます。

次のリストは、各プロパティに設定できる最低(または最も高い精度レベル)から最高(または最も低い精度 レベル)までのレベルを示しています。

- **•** 住所全体
- **•** 施設レベル
- **•** 番地レベル
- **•** 市区町村レベル
- **•** プライマリ市区町村レベル

最低検証レベルと同じ粒度レベルまたはそれより低いレベルで優先される検証レベルを選択します。*[住所全* 体】は、両方のプロパティのデフォルト値です。

<span id="page-35-0"></span>**[プロセス]**タブのプロパティの設定に関する詳細については[、「プロセスプロパティ」](#page-25-0) (ページ 26)を参照して ください。

### 検証に失敗するアドレス内の共通用語はどのように 標準化すればよいですか?

**[結果]**タブの**[無効なアドレスの標準化]**プロパティを使用し、共通アドレス用語を標準化します。例えば、 Apartment のすべてのインスタンスを Apt に変更するとします。検証に合格しない低品質のアドレスのフォー ルバックオプションとしてプロパティを選択できます。用語を標準化するには、[はい]を選択します。

**[結果]**タブの設定に関する詳細については[、「結果プロパティ](#page-27-0) 」 (ページ 28)を参照してください。

### 出力アドレスデータはどのように大文字に設定すれ ばよいですか?

**[プロパティ]**ダイアログボックスで、**[標準化]**タブを選択します。**[標準化]**タブには**[大文字小文字]**プロ パティがあり、このプロパティを使用して表記を大文字に設定できます。

**[標準化]**タブのプロパティの設定に関する詳細については[、「標準化のプロパティ」](#page-28-0) (ページ 29)を参照してく ださい。

### 入力アドレスの宛先の国はどのように設定すればよ いですか?

**[プロパティ]**ダイアログボックスで、**[入力]**タブを選択します。**[入力]**タブには、**[国判定]**プロパティが あります。検証で宛先の国を特定する方法を指定するには、このプロパティで*[国を特定]*または*[国を強制* 的に適用] オプションを使用します。

**[デフォルトの国]**プロパティを使用し、国 ID データが含まれない入力アドレスの国を特定します。Address Verification が国情報を検索するフィールドのタイプを選択できます。 [デフォルトの国]プロパティは、宛先 の国を特定するアドレスに適用されません。

**[実施国]**プロパティを使用し、すべての入力アドレスの宛先の国をカンマで区切ります。**[実施国]**プロパテ ィは、入力アドレスの国の情報をオーバーライドします。

いずれかのプロパティを適用にするには、該当する国リストから国名を選択します。

**[入力]**タブプロパティの設定に関する詳細については[、「入力プロパティ」](#page-23-0) (ページ 24)を参照してください。
# 出力アドレスデータの文字セットはどのように指定 すればよいですか?

**[プロパティ]**ダイアログボックスで、**[標準化]**タブを選択します。**[標準化]**タブには**[スクリプト]**プロパ ティがあり、このプロパティを使用して出力住所の文字セットを設定できます。データセット内の検証済みア ドレスに対応する文字セットを選択します。

**[標準化]**タブのプロパティの設定に関する詳細については[、「標準化のプロパティ」](#page-28-0) (ページ 29)を参照してく ださい。

# アドレス提案で数値範囲を拡大できますか?

**[結果]**タブの**[数値範囲拡大]**プロパティを使用すると、参照データで個々の番号が使用できる場合は、アド レス提案で住宅または建物の数値範囲を個々の番号に拡大できます。数値範囲を拡大するには、[はい]を選択 します。

**[結果]**タブの設定に関する詳細については[、「結果プロパティ](#page-27-0) 」 (ページ 28)を参照してください。

# 出力アドレスデータの言語はどのように変更すれば よいですか?

**[プロパティ]**ダイアログボックスで、**[標準化]**タブを選択します。**[標準化]**タブには**[言語]**プロパティが あり、このプロパティを使用して、ベリファイヤが出力住所を返す言語を選択する方法を指定できます。この プロパティは、参照データに複数の言語の要素が含まれる国に適用されます。

以下のいずれかのオプションを選択することができます。

#### **国の標準**

デフォルト値。使用可能なすべての住所データを、参照データファイルによって国に対して指定されたデ フォルトの言語で返します。

#### **入力の維持**

入力データで使用される言語で住所データを返します。入力言語による住所が参照データに含まれる場合 は、その言語を保持します。

#### ISO **言語コードのリストから国を選択**

選択した言語で使用可能なすべての住所データを返します。

複数の言語を選択できます。優先順に言語を選択します。指定した言語で住所データを返すことができな い場合、ベリファイヤはその次の言語を試行します。

**[標準化]**タブのプロパティの設定に関する詳細については[、「標準化のプロパティ」](#page-28-0) (ページ 29)を参照してく ださい。

# Secure Agent は CASS データファイルをダウンロー ドできますか?

Secure Agent が米国にある場合は、認証済み住所検証用の CASS データファイルをダウンロードできます。 CASS データのダウンロードステータスは、Secure Agent の **DownloadCASSdata** プロパティで確認できま す。

このプロパティの詳細については、「CDQAV [プロパティセットの検証プロパティ」](#page-38-0) (ページ 39)を参照してく ださい。

<span id="page-38-0"></span>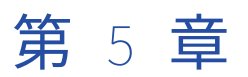

# アドレス検証プロパティ

Informatica Intelligent Cloud Services は、さまざまなプロパティをアドレス検証プロセスに適用します。プ ロパティは、検証プロセスに割り当てるメモリ量や、メモリにプリロードする参照データファイルの ID といっ た構成情報をランタイム環境に提供します。

ベリファイヤトランスフォーメーションを使用したマッピングを実行する Secure Agent のプロパティを設定 します。Secure Agent は、データ統合サーバー上の CDQAV プロパティセットにプロパティを格納します。

CDQAV プロパティの詳細については、「「CDQAV プロパティセットの検証プロパティ」 (ページ 39)」を参照 してください。

#### 以前のリリースの設定プロパティ

Informatica Intelligent Cloud Services の以前のリリースでは、データ統合サーバーはアドレス検証プロパテ ィを IDQAD プロパティセットに格納していました。IDQAD プロパティセットは、ユーザーが参照できるよう にデータ統合サーバーに引き続き表示されます。IDQAD プロパティは、ベリファイヤアセットまたは住所検証 操作には影響しません。

# CDQAV プロパティセットの検証プロパティ

CDQAV プロパティセットのプロパティにより、Secure Agent がアドレス参照データファイルを読み取り、ア ドレス検証用にメモリを割り当てる方法を指定します。このプロパティは、アドレス検証マッピングを実行す る Secure Agent のデータ統合サーバーサービスで設定します。

#### 以下の表に、プロパティを示します。

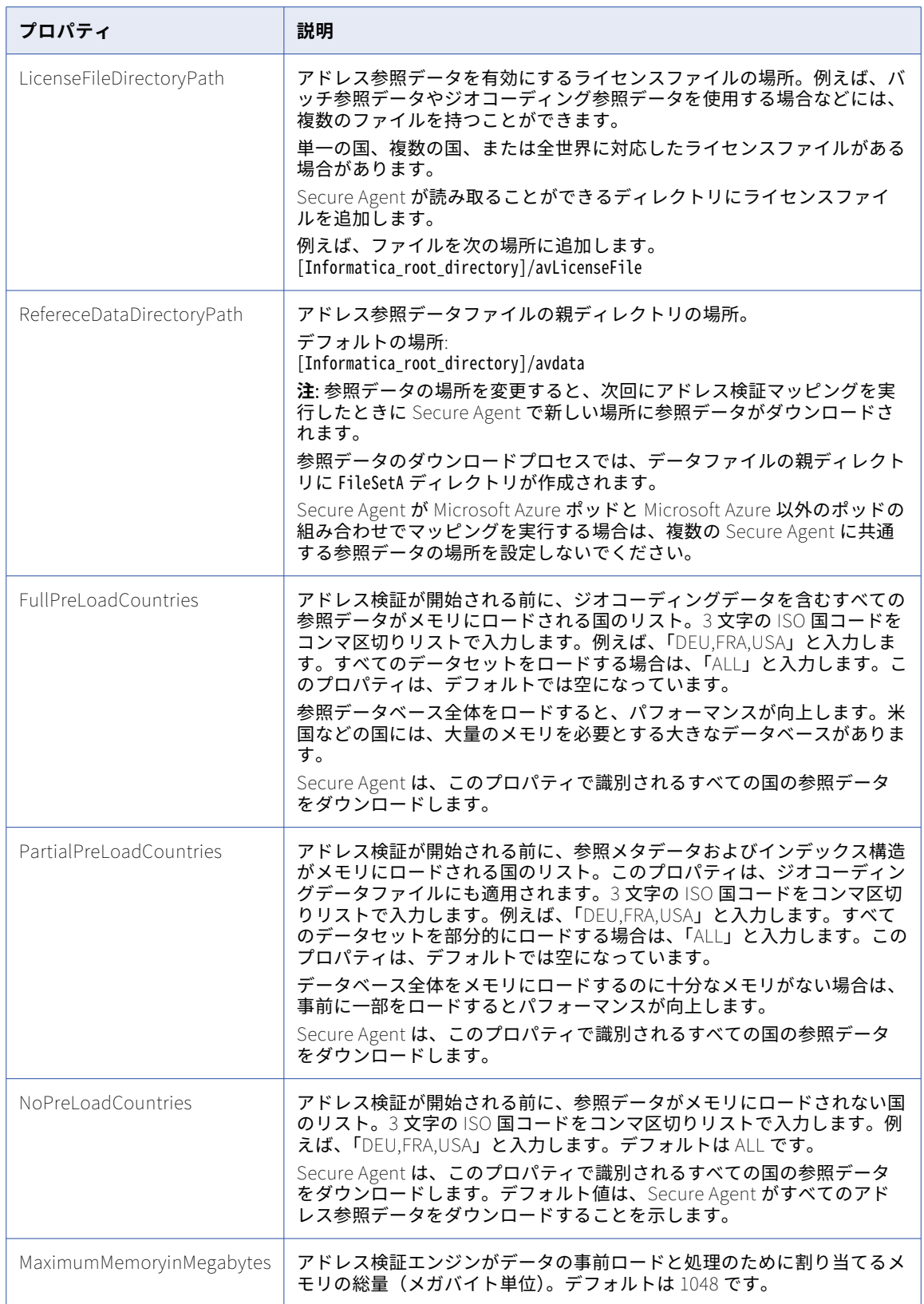

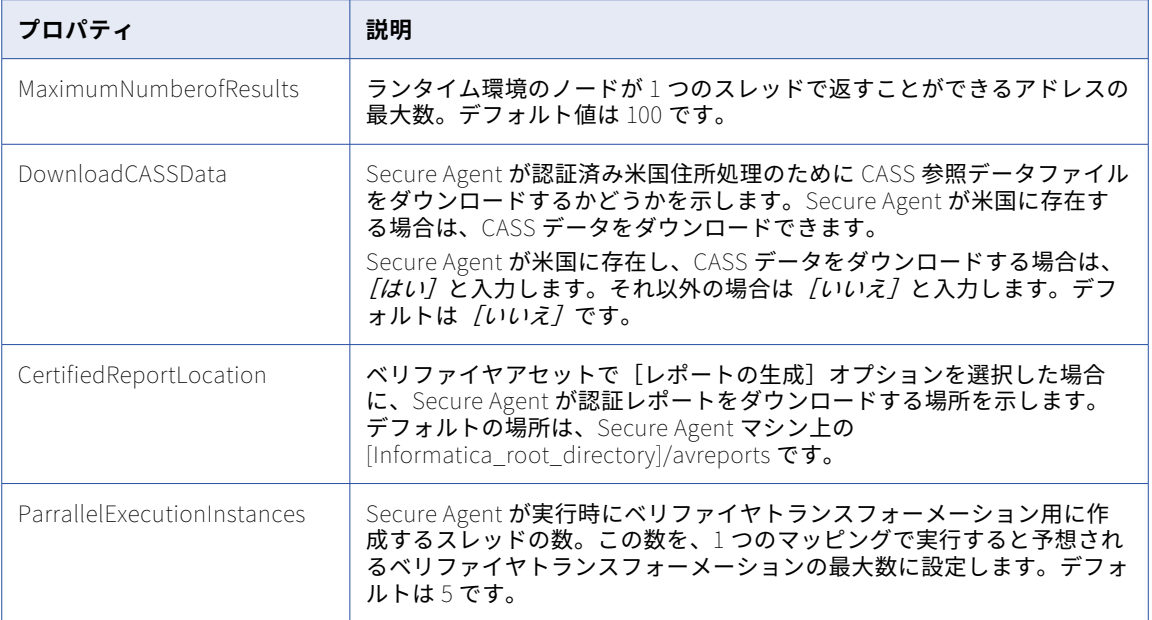

# アドレス検証プロパティの設定

検証用アセットをテストする前、またはベリファイヤトランスフォーメーションを使用したマッピングを実行 する前に、Administrator サービスでプロパティを設定します。

- 1. **[マイサービス]**ページから、**[Administrator]**サービスを選択します。
- 2. **[ランタイム環境]**オプションを選択します。
- 3. アドレス検証マッピングの実行に使用する**[Secure Agent]**を選択します。
- 4. Secure Agent の[アクション]アイコンにカーソルを合わせ、**[Secure Agent の編集]**オプションを選 択します。

次の画像は、このオプションを示しています。

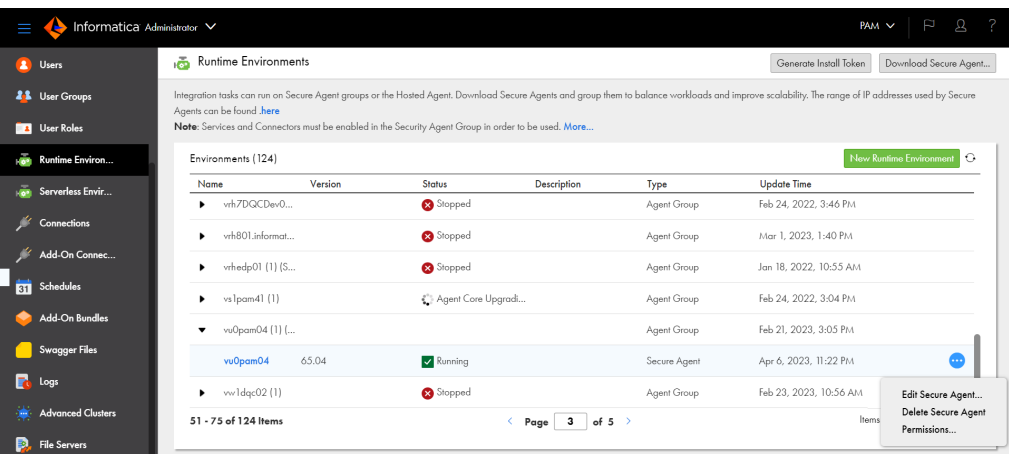

**[Secure Agent]**ページが表示されます。

- 5. **[システム構成の詳細]**で、次のオプションを選択します。
	- **• [サービス]**フィールドで**[データ統合サーバー]**を選択します。
	- **• [タイプ]**フィールドで、**[CDQAV]**を選択します。

**[システム構成の詳細]**ペインには、指定したタイプに応じたプロパティのリストが表示されます。

6. プロパティを確認します。

マッピングにダウンロードして使用する参照データの各タイプのライセンスファイルを指定する必要があ ります。他のすべてのプロパティではデフォルト値を使用できます。Secure Agent が読み取ることができ るディレクトリにライセンスファイルを追加します。

例えば、ファイルを次の場所に追加します。

[Informatica\_root\_directory]/avLicenseFile

必要に応じて、使用するシステムおよび実行するマッピングに適したプロパティ値に更新します。

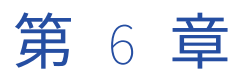

# 検証とテスト

Data Quality のベリファイヤアセットは、マッピングでベリファイヤトランスフォーメーションに追加する前 に検証します。

# ベリファイヤの検証

アセットがベリファイヤトランスフォーメーションで使用できることを確認するベリファイヤを検証します。

- 1. ベリファイヤアセットを開きます。
- 2. アセットツールバーの [検証] オプションをクリックします。または、ツールバーの [アクション] メニ ューを開き、**[検証]**を選択します。

検証プロセスでアセット内のエラーが報告された場合は、アセットを使用する前にエラーを修正します。

<span id="page-43-0"></span>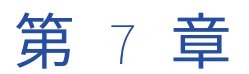

# 入力アドレスフィールド

ベリファイヤの**[設定]**タブの[入力と出力]セクションには、フィールドの範囲が表示されます。各入力フ ィールドは、1 または複数の入力モデルで表示されます。すべてのフィールドは出力フィールドとして表示さ れます。

入力と出力の両セクションには、次のアドレスフィールドが表示されます。

#### **アドレス行**

番地、住宅番号、棟名情報など、単一のフィールドに配送情報の複数の要素が含まれます。[最終行]フィ ールドとともに使用します。[混合]入力モデルには、入力フィールドが表示されます。

必要な[アドレス行]フィールドの数は、国によって異なることがあります。必要な[アドレス行]フィ ールドの数を選択します。

#### **管理部署**

カナダの州、インドの県、または英国の郡など、国内レベルの広範囲の管理領域が含まれます。[個別]と [混合]入力モデルには、入力フィールドが表示されます。

べリファイヤの入力には3つの[管理部署]のレベルがあります。主要または最大の地域を識別するに は、[部署1]を使用します。都道府県内の主要な下位行政区を識別するには、[部署2]を使用します。 例えば、米国の郡データには [管理部署 2] を使用します。都道府県データが非常に複雑な場合は、[管理 部署 3]を使用します。

ベリファイヤには、次のタイプの[管理部署]出力フィールドが含まれます。

- **•** 管理部署標準
- **•** 管理部署名
- **•** 管理部署略式表記
- **•** 管理部署 ISO

各下位フィールドには 3 つのレベルがあります。

#### **建物**

建物情報が含まれます。[建物]フィールドには、建物記述子、建物名、建物番号などの建物レベルのデー タが含まれます。アドレスレコードに複数の建物が含まれている場合は、追加の[建物]を選択します。 [個別]入力モデルには、入力フィールドが表示されます。

#### **連絡先**

名前、職務、敬称などの連絡先情報が含まれています。[個別]と[混合]入力モデルには、入力フィール ドが表示されます。

ベリファイヤには、次のタイプの連絡先フィールドが含まれます。

**•** 連絡先 1

- **•** 名 1
- **•** ミドルネーム 1
- **•** 姓 1
- **•** 役職 1
- **•** 職務 1
- **•** 敬称 1

**注:** アドレス検証マッピングが連絡先データを読み取る場合は、[連絡先 1]入力フィールドを選択するか、 [名1]、[ミドルネーム1]、[姓1]のうち1つ以上の入力フィールドを選択します。

**国**

国情報が含まれます。[個別]、[混合]、[複数行]入力モデルには、入力フィールドが表示されます。

入力フィールドグループには、1 つの[国]フィールドがあります。

出力フィールドグループには、次のタイプの[国]フィールドがあります。

- **•** 国名
- **•** ISO3 国番号
- **•** ISO2 国番号
- **•** ISO 国番号

各出力フィールドタイプには 2 つのレベルがあります。例えば、この出力フィールドには ISO 国番号 1 と ISO 国番号 2 があります。

#### **配送サービス**

配送サービス情報が含まれます。配送サービスは、私書箱など、郵便局が管理しているメールの集荷場所 です。アドレスレコードに複数のレベルの配送サービス要素が含まれる場合、[配送サービス]フィールド を追加で選択します。[個別]入力モデルには、入力フィールドが表示されます。

#### **部門**

組織内の部署に関する情報が含まれます。[個別]と[混合]入力モデルには、入力フィールドが表示され ます。

#### **フォーマットされたアドレス行**

1 つのフィールドに複数の要素が含まれます。フォーマットされたアドレス行のすべてのアドレス行を入 力できます。[フォーマットされたアドレス行]出力を使用し、封筒への印刷またはアドレスラベルの作成 を行うことができます。[複数行]入力モデルには、入力フィールドが表示されます。

入力データがさまざまな情報タイプのフィールドではなくアドレス行ですべて構成される場合、[フォーマ ットされたアドレス行]入力フィールドを選択します。[フォーマットされたアドレス行]出力フィールド は、封筒の印刷および郵便物の配送用にフォーマットされたアドレスを書き込むために選択します。

#### **住宅番号**

住宅番号情報が含まれます。住居番号は建物を番地レベルで識別します。アドレスレコードに複数のレベ ルの住宅番号が含まれる場合、[住宅番号] フィールドを追加で選択します。[個別]入力モデルには、入 力フィールドが表示されます。

#### **最終行**

市区町村、郵便番号、都道府県情報など、最終行のアドレス情報が含まれます。[アドレス行]フィールド とともに使用します。[混合]入力モデルには、入力フィールドが表示されます。

郵便配送用に入力アドレスをフォーマットする場合は、[最終行]入力フィールドを選択します。[最終 行]出力フィールドは、最終行のデータを 1 つのフィールドに書き込むフォーマットされたアドレスを作 成するために選択します。

#### **市区町村**

市区町村名が含まれます。多くの国では[市区町村 1]を使用し、必要に応じて[市区町村 2]を使用し ます。市区町村データが非常に複雑な場合は、市区町村フィールドを追加で選択できます。[個別]と[混 合]入力モデルには、入力フィールドが表示されます。

#### **組織**

組織情報が含まれます。[組織]フィールドには、組織名や組織記述子などの組織レベルのデータが含まれ ます。[個別]と[混合]入力モデルには、入力フィールドが表示されます。

#### **郵便番号**

郵便番号情報が含まれます。アドレスレコードに複数のレベルの郵便番号が含まれる場合、[郵便番号] フ ィールドを追加で選択します。[個別]と[混合]入力モデルには、入力フィールドが表示されます。

#### **街路**

街路情報が含まれます。[街路]フィールドには、街路名、街路名の後の記述子、街路名の後の方角、街路 名の前の記述子、街路名の前の方角など、街路レベルのデータが含まれます。住所レコードに複数の街路 が含まれる場合は、[街路]フィールドを選択します。[個別]入力モデルには、入力フィールドが表示さ れます。

#### **建物(詳細)**

マンションやスイートの番号などの建物の詳細が含まれます。[建物(詳細)]フィールドには、棟の記述 子、棟名、棟番号などの、棟レベルのデータが含まれます。住所レコードに複数の棟レベルが含まれる場 合は、[建物(詳細)]フィールドを追加で選択します。[個別]入力モデルには、入力フィールドが表示 されます。

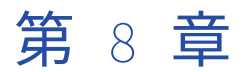

# 出力アドレスフィールド

アドレスを処理すると、アドレス要素、アドレス行要素、エンリッチメント値など、多数のフィールドを含め ることができる結果が表示されます。結果には、アドレスの検証プロセスの結果を説明するプロセス関連の情 報とステータスコードが含めることもできます。

アドレスデータとビジネスのニーズに適した出力フィールドを選択します。

# 単一のアドレス要素とフォーマット済みのデータフ ィールド

「単一のアドレス要素】グループと「フォーマット済みのデータ】グループの出力フィールドからは、同じ名前 の入力フィールドから取得される情報とほぼ同じタイプの情報が取得されます。

フィールドの詳細については、 第 7 章, [「入力アドレスフィールド」](#page-43-0) (ページ 44)を参照してください。

[単一のアドレス要素]で選択できる出力フィールドには、追加のフィールドグループがあります。 **その他**

その他の情報が含まれます。[その他]フィールドには、検証操作で重複または冗長と識別された入力値が 含まれます。Address Verification によって、値が入力フィールドから[その他]フィールドに移動され ます。

[その他]フィールドには、次のタイプの情報があります。

- **•** [その他]値。[その他]フィールドに移動された入力値。
- **•** [その他]タイプ。Address Verification で、対応する値が[その他]に割り当てられた理由。[その 他]フィールドは、Necessary、Superfluous、および Unrecognized という値を返すことがありま す。

# [ステータスコード]フィールド

ステータスコードの情報は、配送を行うための十分な精度が住所にあるかどうかを示し、検証プロセスの結果 に関する説明が含まれます。

以下の[ステータスコード]フィールドを選択できます。

**検証ステータスコード**

アドレス検証プロセスの概要を表示し、アドレスの一般的な品質を示します。

#### **結果品質**

郵送会社がその住所に郵便物を配達できる可能性の一般的な予想を提供します

#### **一致率**

入力データと参照データの類似度を示します。値の範囲は 0 から 100 です。100%に近い値ほど、類似度 が高くなります。

#### **住所のタイプ**

住所によって識別されるメールボックスの種類を示します。

### 検証ステータスコード

[検証ステータスコード]の値は、入力された住所と参照データとを比較した結果を要約したものです。このコ ードは、マッピングにより住所に対して何らかの修正が行われた場合にそれを要約したものでもあります。ス テータスコード出力グループのフィールドを検索します。

次の表は、[検証ステータスコード]の出力値を示しています。

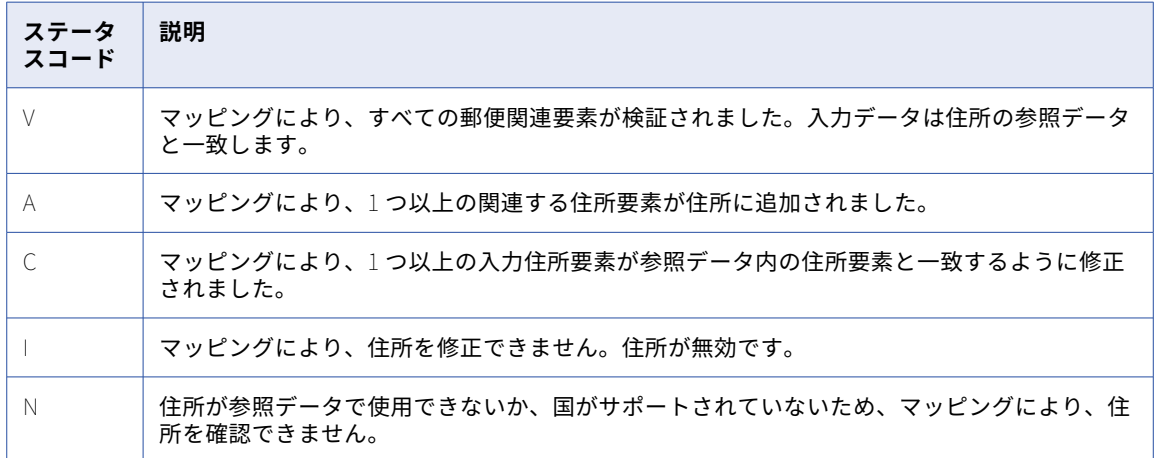

### 結果品質

[結果品質]フィールドは、郵送会社が郵便物を住所に配送できる可能性の全般的な予測を提供します。結果品 質の値を他のステータス値(検証ステータスコードなど)とともに使用して、住所の品質と配達可能性を評価 します。

次の表に、結果品質の値を示します。

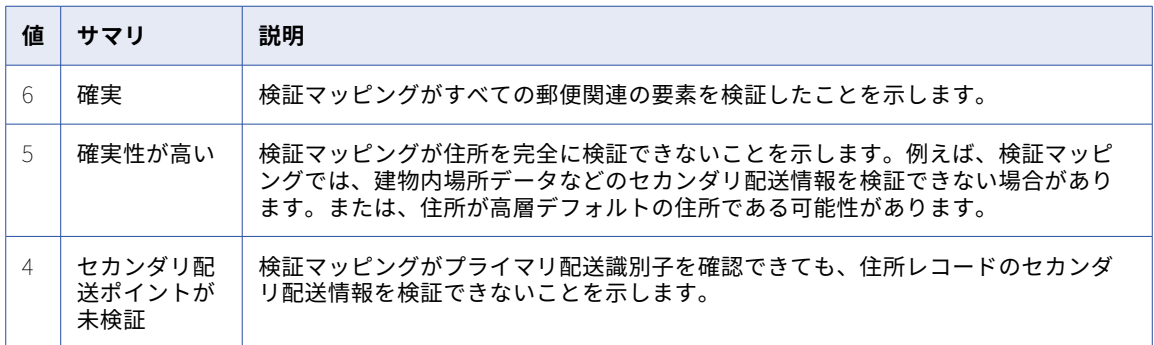

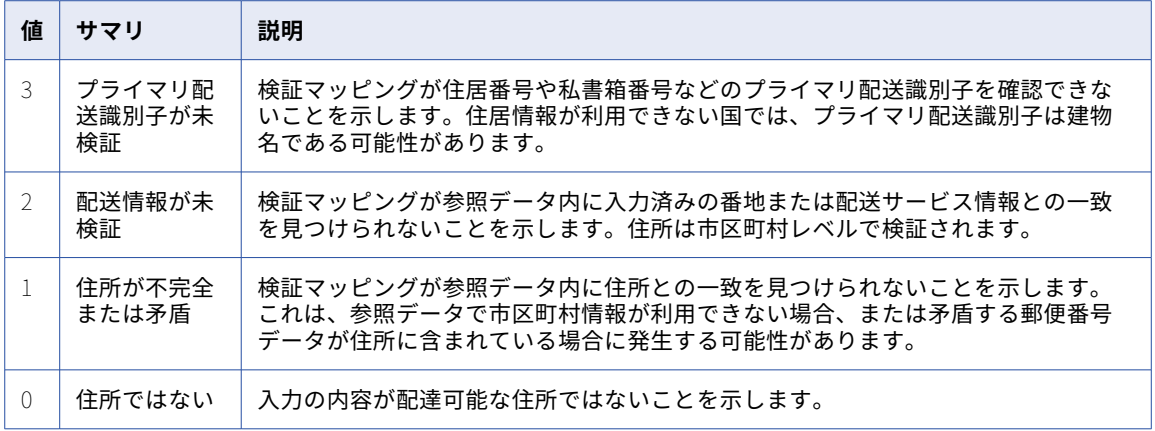

**注:** 住所検証は、検証のみモードでは、品質の低い住所に対して提案モードの検証の場合よりも低いスコアを返 す可能性があります。提案モードの検証では、正しい住所を選択するために複数の住所が返されるため、結果 の品質スコアを計算する際に比較的高い許容範囲を適用できます。

# 住所のタイプ

[住所のタイプ]フィールドは、その住所で郵便物を受け取るメールボックスの物理的なタイプを識別します。

世界中の郵便局は、共通の一連のアルファベットコードを使用して住所のタイプを表します。ただし、住所の タイプの割り当ては国によって異なります。また、アドレス検証の処理モード内のロジックにより、モード間 で住所のタイプ値の割り当てが異なる場合があります。

次の表に、多くの国で適用される住所のタイプの値のセットを示します。

- **•** B. 建物を示します。
- **•** F. 組織を示します。
- **•** G. 局留め郵便の住所を示します。通常の配送先住所では、郵便番号と受取人データによって住所が識別さ れます。
- **•** H. 高層ビルを示します。住所に区画や部屋などの棟の要素が含まれます。
- **•** L. 郵便番号が、大量の郵便物を受け取る組織を示します。参照データによって組織名が追加または検証され ます。

Address による検証では、次のいずれかの方法でその住所が大量の郵便物の受信者であることを判断できま す。

- 郵便番号が、大量の郵便物を受け取る組織を示します。

- 参照データには、番地や建物の情報は含まれていません。

- **•** P. 私書箱または配送サービスを示します。
- **•** R. 地方集配路線/幹線道路契約の住所を示します。
- **•** S. 番地を示します。S はデフォルトの住所のタイプです。による検証で住所データから住所のタイプを判別 できない場合は、デフォルト値が返されます。
- **•** U. 未定義。住所が有効ではなく、による検証で住所のタイプが割り当てられることはありません。

# エンリッチメント: ジオコーディングフィールド

地方などで配達成功の可能性を高めるには、ジオコードを使用して検証済みアドレスを補足します。ジオコー ドは住所の緯度と経度を特定します。

ベリファイヤアセットは、次のレベルのジオコーディングをサポートします。

#### Rooftop

Rooftop の地理座標は、区画の主要な建物の屋根の中心にマッピングされます。

#### ArrivalPoint

ArrivalPoint の地理座標は、住宅または建物の正面の区画の中心点にマッピングされます。

#### **StreetCenter**

StreetCenter の地理座標は、近くの場所の既知のジオコードに基づいて、通りのおおよその中間点にマッ ピングされます。

#### LocalityCenter

LocalityCenter の地理座標は、近くの場所の既知のジオコードに基づいて、地域のおおよその中間点にマ ッピングされます。

#### PostalCodeCenter

PostalCodeCenter の地理座標は、その住所の郵便物を処理する郵便局にマッピングされます。

ジオコードの使用可能な最大精度は、該当する国の参照データに格納されるジオコーディングデータの深度に 応じて異なります。選択した精度レベルでジオコードを返すことができない場合、検証により可能な限り近い 精度レベルでジオコードが返されます。

ジオコーディング精度のレベルごとに次のフィールドを選択できます。

#### **[ジオコーディングレベル]の精度コード**

ベリファイヤが特定の国の住所のジオコードを返すことができる精度レベルを返します。

**[ジオコーディングレベル]の座標**

入力住所に対してベリファイヤが返すことができる最も近い経度と緯度の座標を返します。

#### **[ジオコーディングレベル]の緯度**

入力住所に対してベリファイヤが返すことができる最も近い緯度の座標を返します。

#### **「ジオコーディングレベル]の経度**

入力住所に対してベリファイヤが返すことができる最も近い経度の座標を返します。

### ジオコーディング精度コード

[ジオコーディング精度コード]フィールドには、出力住所のジオコーディングプロセスの結果が記述されま す。このフィールドは、Address Verification がジオコードを返す精度のレベルを示します。ジオコーディン グ出力グループのフィールドを探します。

検証用アセットには、ジオコーディング精度のすべてのレベルのジオコーディング精度コードデータフィール ドがあります。例えば、このアセットには、到着点のジオコードデータを返す住所のステータス値を含んだ [到着点の正確性コード]フィールドが表示されています。

[ジオコーディング精度コード]フィールドは、次のようなジオコーディングステータス値を返します。

#### ER\_DATA\_NOT\_AVAILABLE

検証により、ジオコーディングデータベースが見つかりません。

#### ER\_NOT\_UNLOCKED

ジオコーディングデータベースがロック解除されていません。

#### ER\_DATA\_CORRUPT

ジオコーディングデータベースが破損しています。

#### NOTHING\_FOUND

住所の地理座標が使用できないため、検証により入力住所に地理座標を追加できません。

#### POCO\_CENTER

地理座標は郵便番号レベルに対して正確です。

#### LOCALITY\_CENTER

地理座標は市区町村レベルに対して正確です。

#### STREET\_CENTER

地理座標は番地レベルに対して正確です。

#### INTERPOLATED

地理座標は住居番号レベルに対して正確です。(番地オフセットによる区画の予想場所。)

#### POINT\_ARRIVAL\_POINT

地理座標は到着点レベルに対して正確です。(区画の測定入口。)

#### POINT\_ROOFTOP

地理座標はルーフトップレベルに対して正確です。

# エンリッチメント: 認証済みフィールド

[認証済み検証] モードを使用して、オーストラリア、カナダ、フランス、ニュージーランド、および米国で郵 便サービスが定義する認定基準に従って住所を検証できます。検証用アセットには、各国の住所にエンリッチ メントとステータス情報を追加できる出力フィールドがあります。

また、このアセットには、認証済み検証プロセスの全体的な結果を報告する*[認証ステータス]*フィールドが あります。[認証ステータス]フィールドの詳細については、「エンリッチメントおよび [認証ステータス]フ [ィールド」](#page-69-0) (ページ 70)を参照してください。

# オーストラリア-AMAS

次の表に、認証済みモードでオーストラリアの住所を検証するときにベリファイヤが返すことができる値とデ ータインジケータを示します。

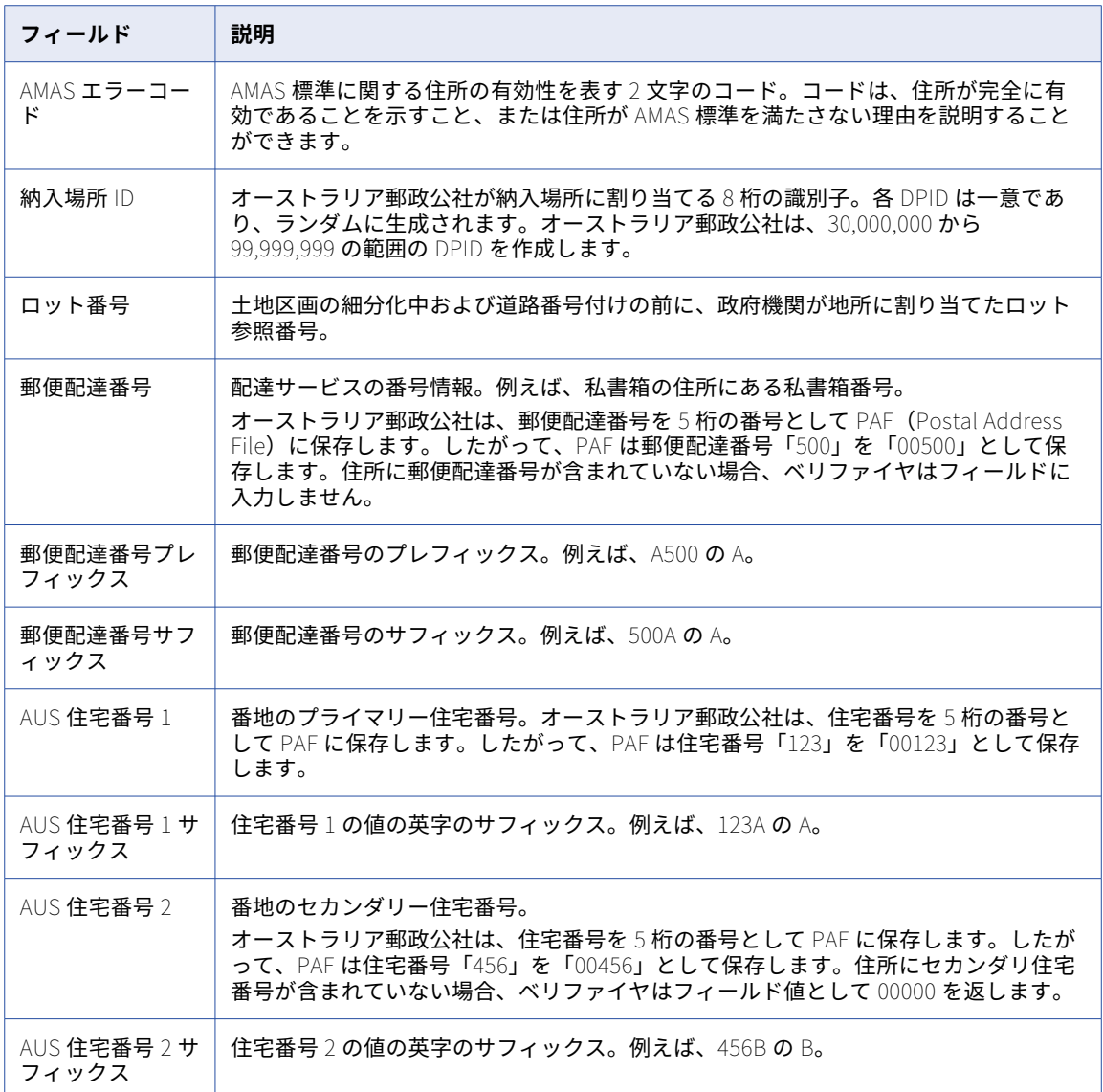

# カナダ-SERP

次の表に、認証済みモードでカナダのアドレスを確認するときにベリファイヤが返すことができる値とデータ インジケータを示します。

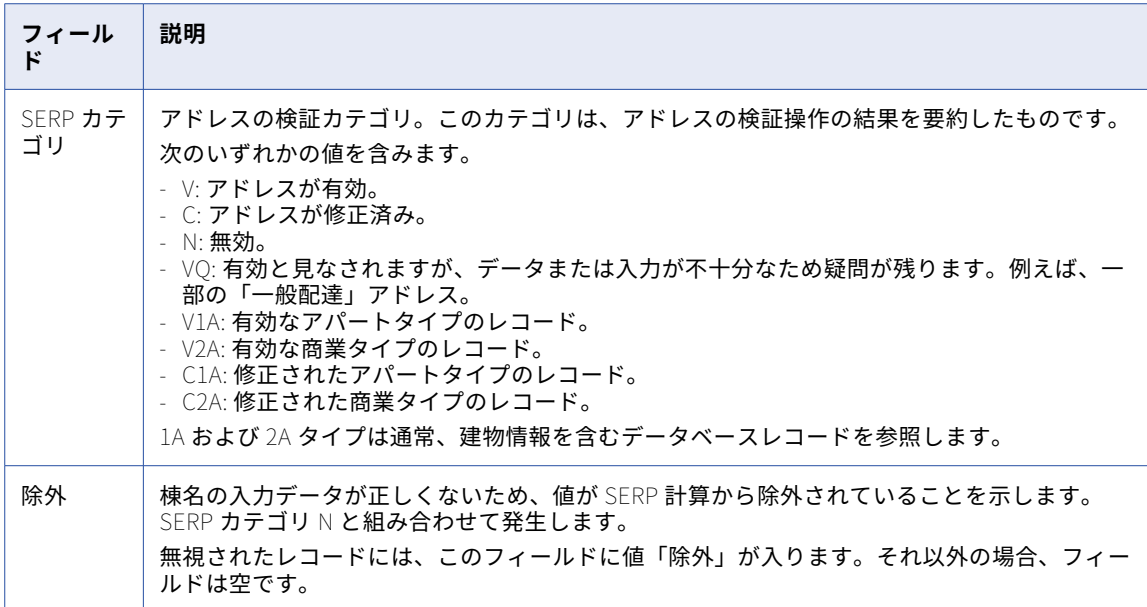

# フランス-SNA

次の表に、認証済みモードでフランスのアドレスを検証するときにベリファイヤが返すことができる値とデー タインジケータを示します。

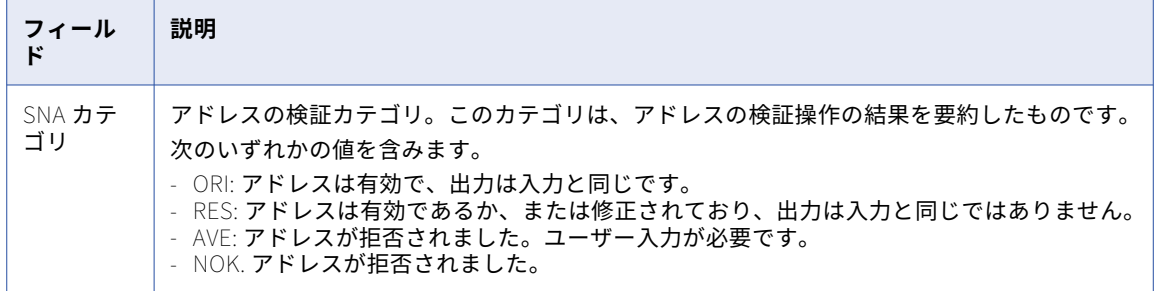

# ニュージーランド-SendRight

次の表に、認証済みモードでニュージーランドの住所を検証するときにベリファイヤが返すことができる値と データインジケータを示します。

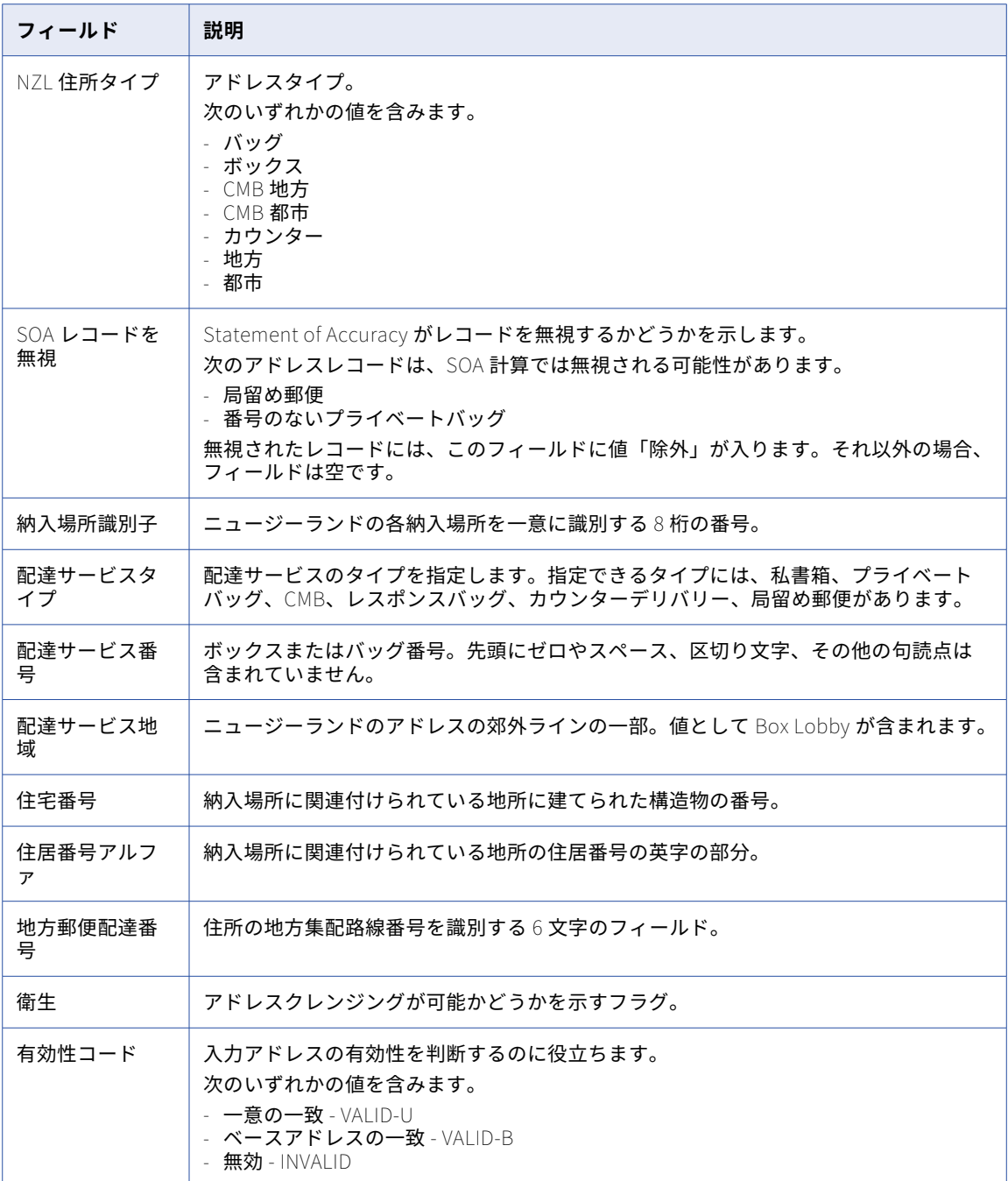

# 米国-CASS

次の表に、認証済みモードで米国の住所を確認するときにベリファイヤが返すことができる値とデータインジ ケータを示します。

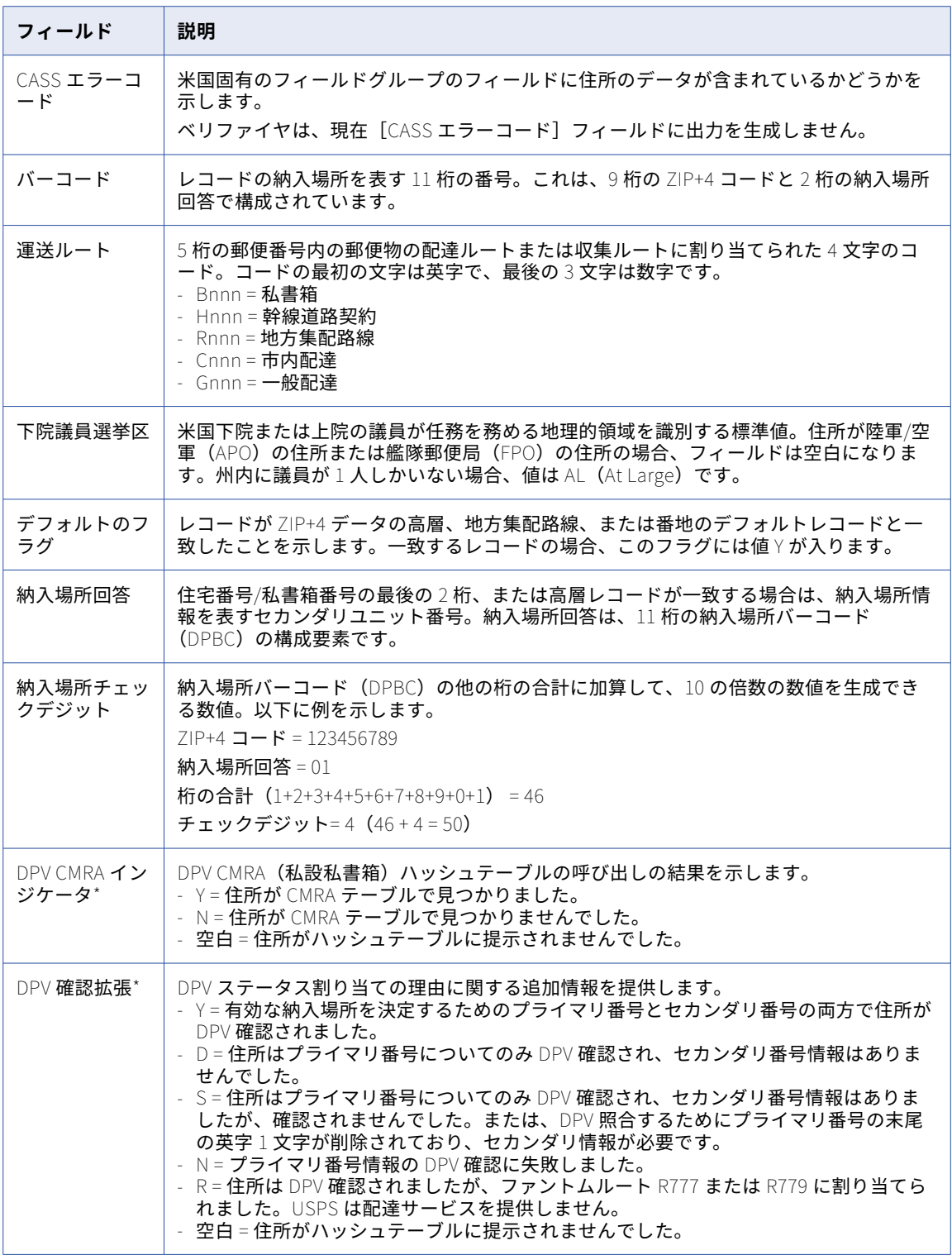

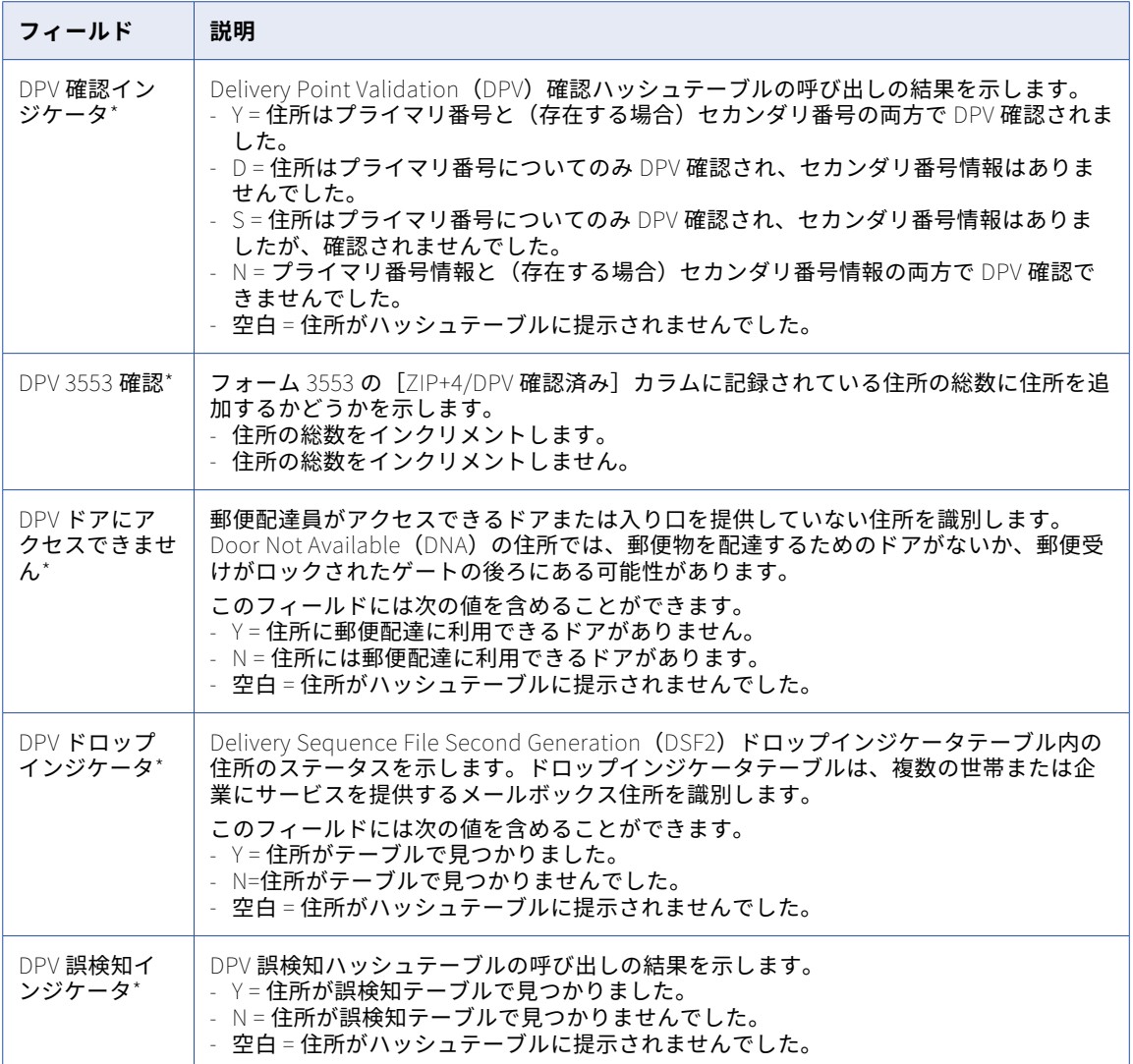

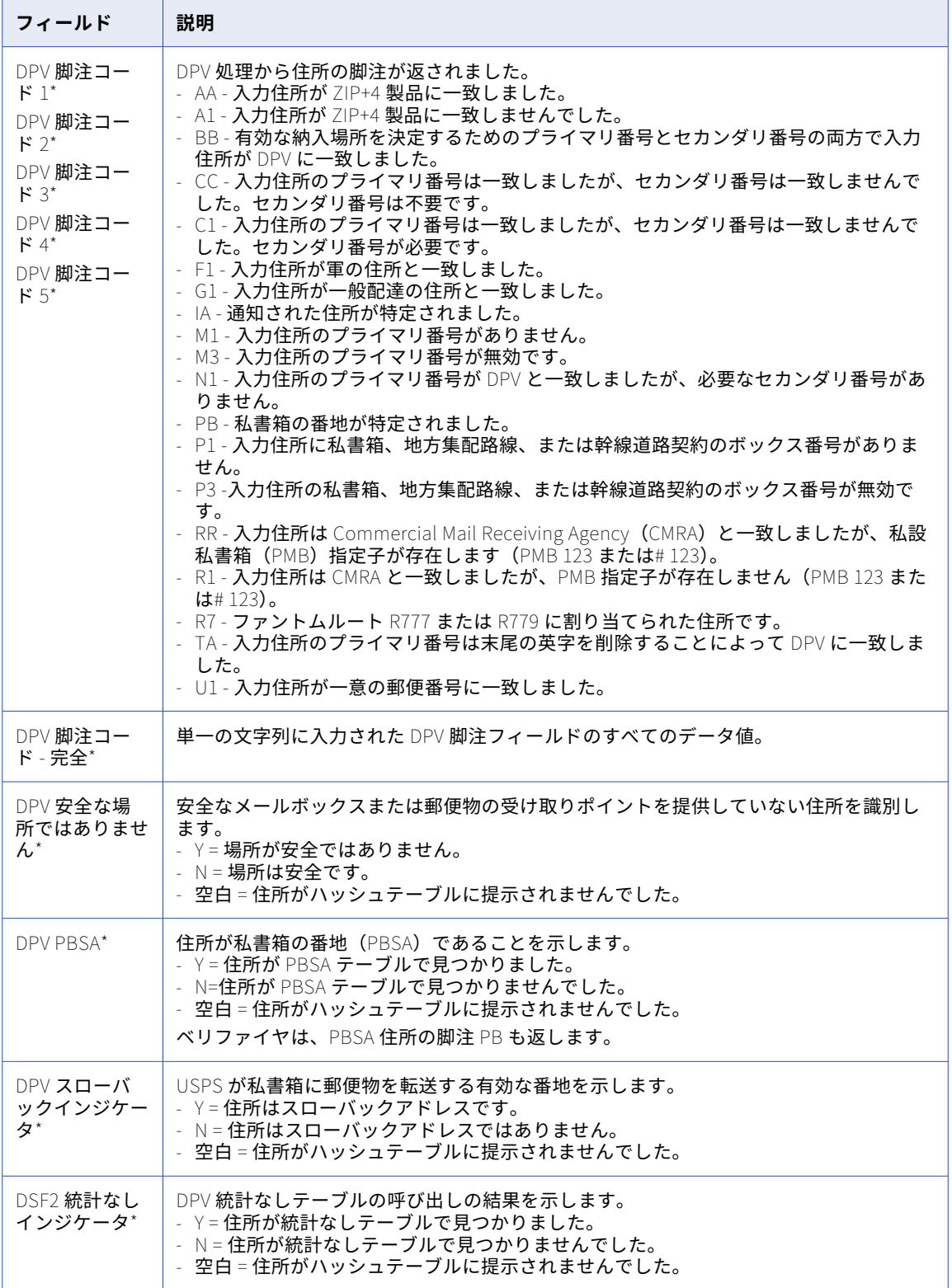

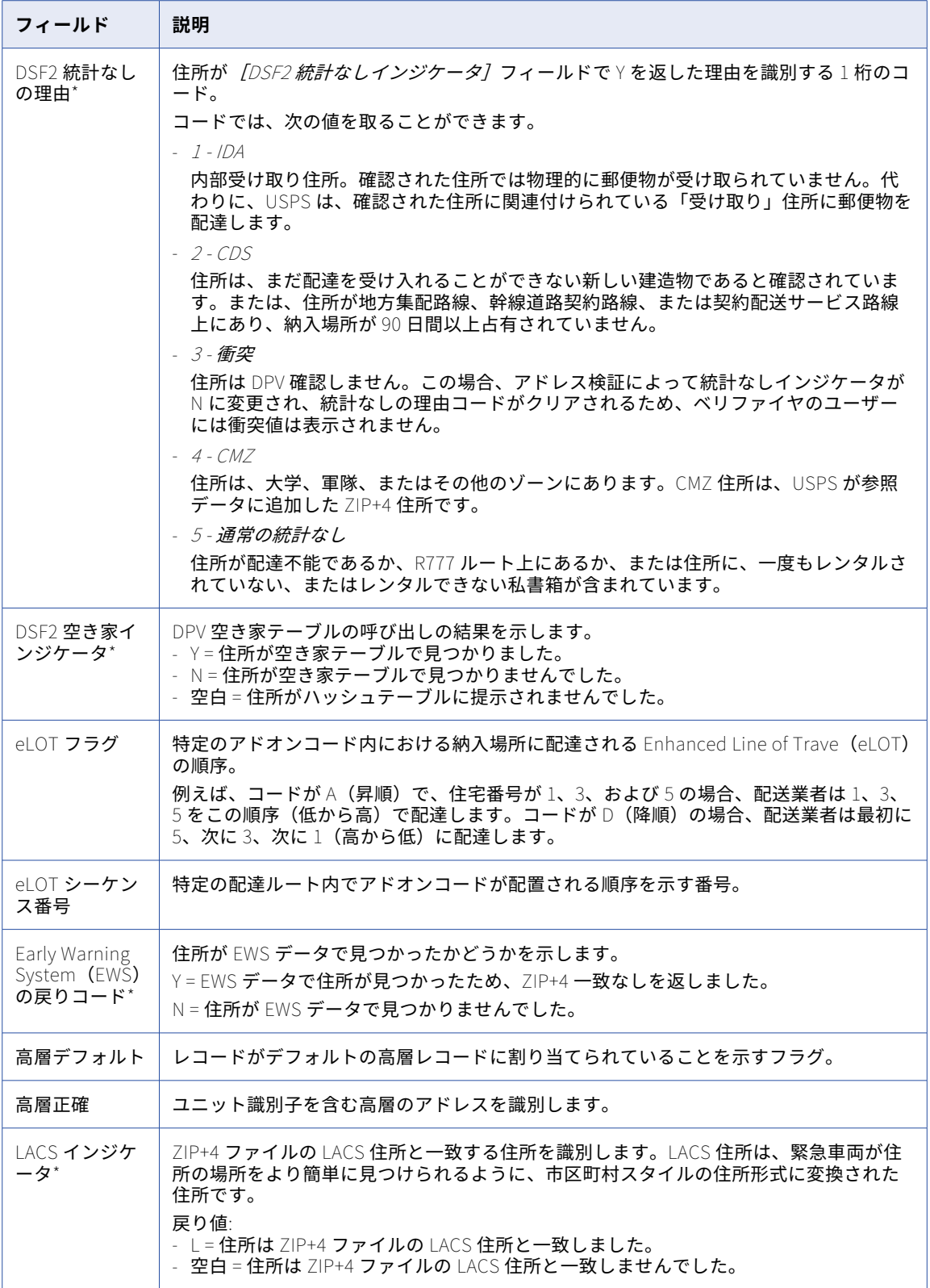

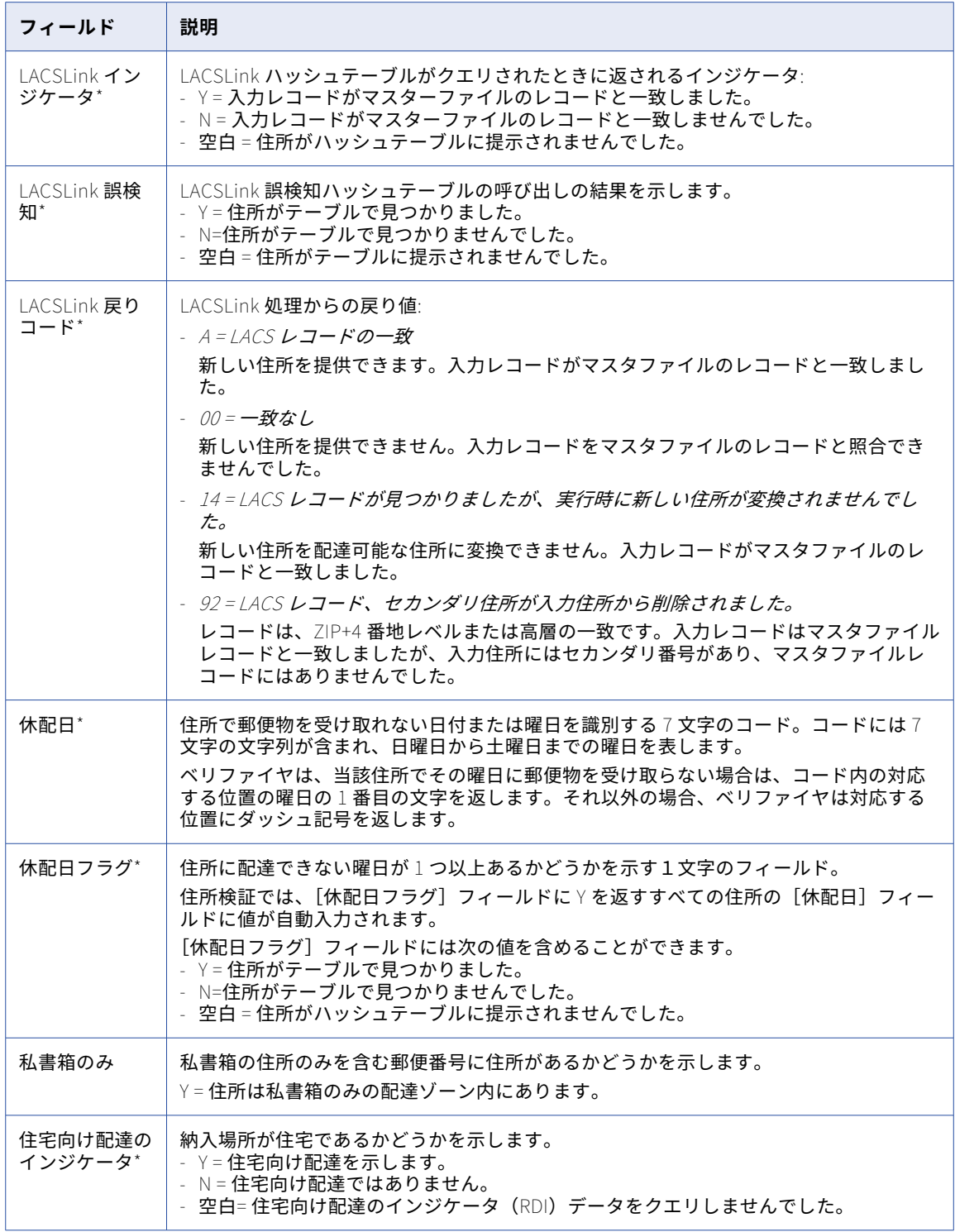

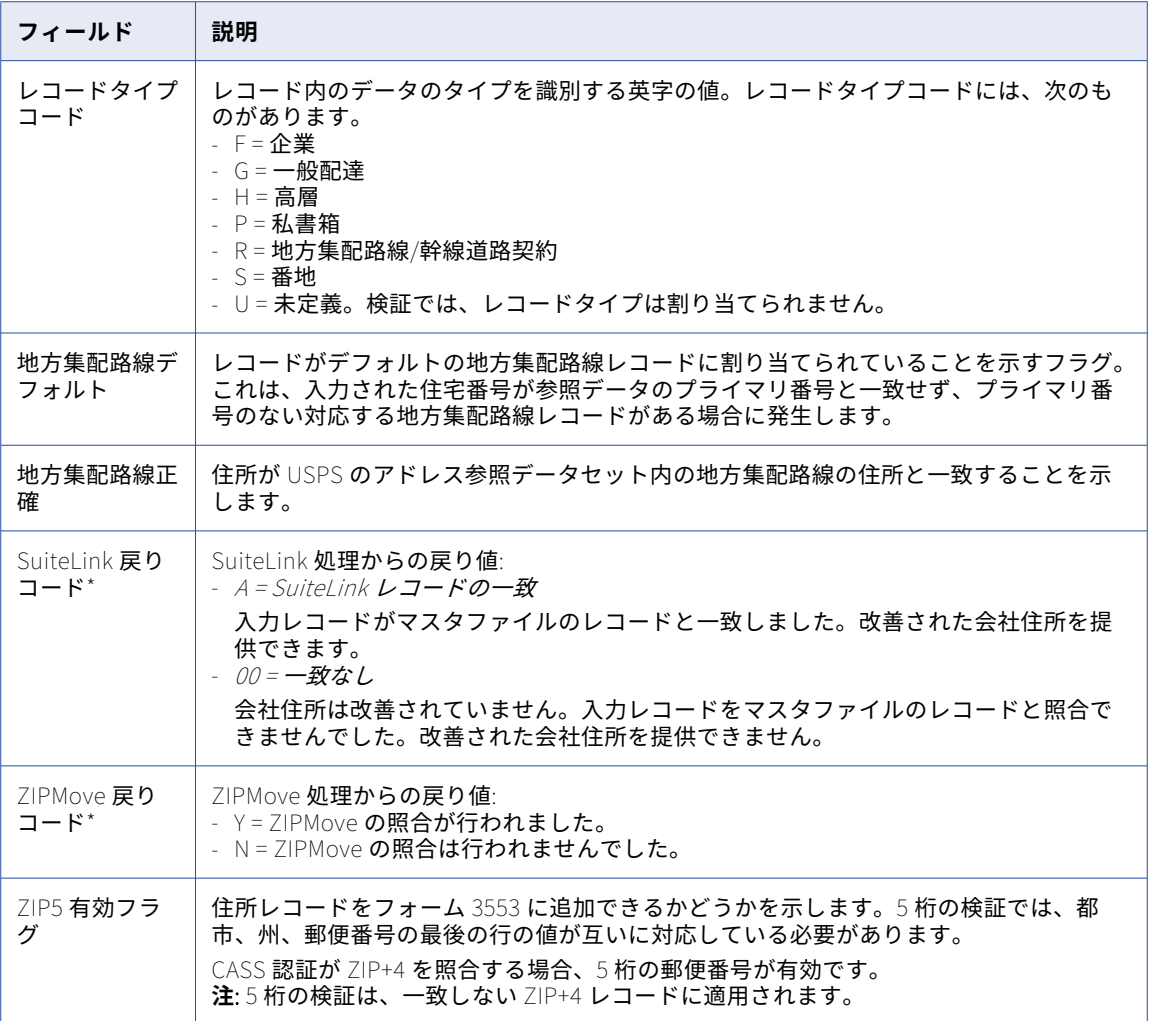

**注:** 「\*」が付いているフィールドは、USPS ライセンス制限に従って、米国の顧客に対してのみ入力されます。

# エンリッチメント: グローバルフィールド

グローバルフィールドを使用して、すべての国の住所に同じ方法で適用できるエンリッチメントをアクティブ にします。

以下のグローバルエンリッチメントフィールドを選択できます。

#### **タイムゾーンコード**

住所のタイムゾーンとグリニッジ標準時の間の時差を示す 1〜3 文字の数値。例えば、東部標準時のタイ ムゾーンコードは-5 です。

#### **タイムゾーン名**

住所が属するタイムゾーンを識別する 3 桁のコード。例えば、EST は東部標準時を識別します。

グローバルエンリッチメントのタイムゾーンコードとタイムゾーン名は、米国の住所でのみ使用できます。

# エンリッチメント: 国固有のフィールド

検証用アセットには、さまざまな国の住所にエンリッチメントを追加できる出力フィールドがあります。[国固 有]フィールドグループでフィールドを探します。

[国固有] グループには、エンリッチメントを追加するプロセスの全体的な結果を報告する [国固有のステータ ス]フィールドがあります。[国固有のステータス]フィールドの詳細については[、「エンリッチメントおよび](#page-69-0) [\[認証ステータス\]フィールド」](#page-69-0) (ページ 70)を参照してください。

### オーストラリアの住所に対するエンリッチメント

検証済みのオーストラリアの住所に住所のエンリッチメントを含めるようにベリファイヤを設定できます。ベ リファイヤは、オーストラリア統計局が定義する地理的領域に基づいてエンリッチメントを行います。

ベリファイヤは、次の統計要素のエンリッチメントデータを提供します。

#### **ジオコード付き全国住所ファイル識別子**

ジオコード付き全国住所ファイル(GNAF)内の住所を識別する 14 桁のコード。オーストラリアの政府機 関と政府組織は、このコードを住所の永続的で一意の識別子として認識しています。

#### **レベル** 1 **統計地域** 11 **桁**

住所が属するレベル 1 統計地域を識別する 11 桁のコード。レベル 1 統計地域は、通常、オーストラリア 統計局が統計データを公開する最小の地域です。

レベル 1 統計地域 11 桁コードの 11 桁には、統計地域階層内のより大きな地域の値が含まれています。つ まり、レベル 1 統計地域 11 桁には、SA1 識別子に加えて、州および準州の識別子、SA4 識別子、SA3 識 別子、および SA2 識別子が含まれます。コードの最後の 2 桁は、レベル 1 統計地域を識別します。このよ うにして、レベル 1 統計地域 11 桁は、住所が属する地域を一意に識別します。

#### **レベル** 1 **統計地域** 7 **桁**

住所が属するレベル 1 統計地域を識別するが、レベル 1 統計地域 11 桁が提供する地理情報の完全な階層 を提供しない 7 桁のコード。7 桁のコードは、州と準州の識別子、SA2 識別子、および SA1 識別子で構成 されます。

レベル 1 統計地域は、通常、オーストラリア統計局が統計データを公開する最小の地域です。

#### **レベル** 2 **統計地域** 9 **桁**

住所が属するレベル 2 統計地域を識別する 9 桁のコード。レベル 2 統計地域は、単一の社会的または経済 的コミュニティを大まかに定義する物理的な地域です。レベル 2 統計地域は、複数のレベル 1 統計地域で 構成されます。

レベル 2 統計地域 9 桁コードの 9 桁には、統計地域階層内のより大きな地域の値が含まれています。つま り、レベル 2 統計地域 9 桁には、SA2 識別子に加えて、州および準州の識別子、SA4 識別子、および SA3 識別子が含まれます。コードの最後の 4 桁は、レベル 2 統計地域を識別します。

#### **レベル** 2 **統計地域** 5 **桁**

住所が属するレベル 2 統計地域を識別するが、SA2\_MAIN\_NO が提供する地理情報の完全な階層を提供し ない 5 桁のコード。5 桁のコードは、州と準州の識別子、4 桁の SA2 識別子で構成されます。

レベル 2 統計地域は、単一の社会的または経済的コミュニティを大まかに定義する物理的な地域です。レ ベル 2 統計地域は、複数のレベル 1 統計地域で構成されます。

#### **レベル** 2 **統計地域名**

住所が属するレベル 2 統計地域の名前。レベル 2 の各名前は一意であり、各名前に含まれる文字は 40 文 字以内です。都市部では、名前はその地域がカバーする 1 つまたは複数の郊外に基づいています。農村部 では、名前はその地域がカバーする 1 つまたは複数の地方に基づいています。

#### **レベル** 3 **統計地域** 5 **桁**

住所が属するレベル 3 統計地域を識別する 5 桁のコード。レベル 3 統計地域は、複数のレベル 2 統計地域 で構成されます。

レベル 3 統計地域の 5 桁には、より大きな地理的領域の値が含まれています。つまり、レベル 3 統計地域 5 桁には、SA3 識別子に加えて、州および準州の識別子、および SA4 識別子が含まれます。コードの最後 の 2 桁は、レベル 3 統計地域を識別します。

レベル 3 統計地域は、一般に 30,000〜130,000 人の人口をカバーします。

#### **レベル** 3 **統計地域名**

住所が属するレベル 3 統計地域の名前。レベル 3 の各名前は一意であり、各名前に含まれる文字は 40 文 字以内です。SA3 の名前は、それらがカバーする都市、町、または農村部の名前を反映しています。

#### **レベル** 4 **統計地域** 3 **桁**

住所が属するレベル 4 統計地域を識別する 3 桁のコード。レベル 4 統計地域は、複数のレベル 3 統計地域 で構成されます。

レベル 4 統計地域の 3 桁には、オーストラリア統計地理標準(ASGS)の主要構造における最大の地域の 値が含まれています。つまり、レベル 4 統計地域 3 桁には、州および準州の識別子、および SA4 識別子が 含まれます。コードの最後の 2 桁は、レベル 4 統計地域を識別します。

レベル 4 統計地域には、少なくとも 100,000 人が含まれています。地方では、レベル 4 統計地域に 100,000〜300,000 人が含まれる場合があります。都市部では、レベル 4 統計地域に 300,000〜500,000 人 が含まれる場合があります。

#### **レベル** 4 **統計地域名**

住所が属するレベル 4 統計地域の名前。レベル 4 の各名前は一意であり、各名前に含まれる文字は 40 文 字以内です。SA4 の名前は、それらがカバーする都市、町、または農村部の名前を反映しています。

#### **大都市圏統計地域** 5 **文字**

住所が属する大都市圏(GCCSA)統計地域を識別する 5 文字の英数字コード。大都市圏統計地域は、複数 のレベル 4 統計地域で構成されます。

オーストラリアの州と準州の首都を表す 8 つの地域と、各州の残りの部分とノーザンテリトリーをカバー する 8 つの地域を含む、16 の空間 GCCSA 地域があります。さらに、18 の非空間大都市圏統計地域があり ます。

5 文字のコードには、1 桁の州と準州の識別子と 4 文字の GCCSA 識別子が含まれます。

#### **大都市圏統計地域名**

住所が属する大都市圏統計地域の名前。

大都市圏統計地域は、その地域を代表する都市にちなんで名付けられています。都市の名前が付いていな い場合は、その地域が代表する州または準州の残りの部分にちなんで名付けられています。

#### **州または準州名**

州または準州の名前を表します。

#### **州または準州コード**

州または準州を表す一意の 1 桁のコード。

#### **人口小統計区コード** 2006

オーストラリア統計局が 2006 年の国勢調査のために定義した国勢調査収集地区を表す 7 桁のコード。国 勢調査収集地区は、国勢調査データ収集者が 10 日間の期間のうちに巡回できる地域です。都市部では、 地区は 220 戸の住宅で構成される場合があります。農村部では、地区に含まれる住宅が少なくなり、地理 的領域が広がる可能性があります。

#### **メッシュブロック** 11 **桁** 2011

住所が属するメッシュブロックを識別する 11 桁のコード。メッシュブロック 11 桁 2011 は、オーストラ リア統計局が 2011 年の国勢調査のために定義した地域を表しています。メッシュブロックは、オースト ラリア統計局が統計情報を生成するために使用する最小の地理的領域を表します。

メッシュブロックは、オーストラリア統計局が情報を公開する地域ではなく、統計情報の構成要素です。 オーストラリア統計局は、メッシュブロックから統計地域と統計領域を作成します。メッシュブロックは、 住宅用、商業用、公園などの土地利用に大まかに沿ったものとなっています。一部のメッシュブロックは 住宅を含まないように設計されていますが、メッシュブロックには 30 戸から 60 戸の住宅が含まれる場合 があります。

#### **メッシュブロック** 11 **桁** 2016

住所が属するメッシュブロックを識別する 11 桁のコード。メッシュブロック 11 桁 2016 は、オーストラ リア統計局が 2016 年の国勢調査のために定義した地域を表しています。

**注:** オーストラリア統計局は、2016 年の国勢調査で定義した一部のメッシュブロックの統計情報を管理し ている場合があります。

メッシュブロック <sup>11</sup> 桁 2011 も参照してください。

### オーストリアの住所に対するエンリッチメント

有効なオーストリアの住所の出力に一意の識別コードを含めるようにベリファイヤを設定できます。

ベリファイヤは、次のコード値を返すことができます。

#### **郵便アドレスコード** AT

郵便アドレスコード AT は、現在のオーストリアの住所に対する一意の識別子です。

#### **郵便アドレスコード識別子** AT

郵便アドレスコード識別子 AT は、建物に複数の住所がある場合に、建物で郵便物を受け取るための住所 の郵便アドレスコード AT です。

#### 郵便アドレスコード AT エンリッチメント

郵便アドレスコードは、オーストリアの現在のバージョンの住所に対する一意の識別子です。例えば、次の住 所は、105176447 の郵便アドレスコード値を返します。

Plättenstraße 7 2380 Perchtoldsdorf Niederösterreich AUT

#### 郵便アドレスコード識別子 AT エンリッチメント

オーストリアの住所は、その住所が別の住所で郵便物を受け取るメールボックスを識別する場合、郵便アドレ スコード識別子 AT 値を持ちます。例えば、2 本の街路の交差点にある建物は、両方の街路に住所があり、その 住所の 1 つをメールボックスアドレスとして指定する場合があります。

**注:** メールボックスに行き着くことのできる住所は、Ident アドレスと呼ばれます。

郵便物を受け取らない番地は、郵便アドレスコード値と郵便アドレスコード識別子 AT 値を持ちます。郵便ア ドレスコード識別子 AT 値は、郵便物を受け取る Ident アドレスの郵便アドレスコードです。郵便配達業者は、 郵便住所コード識別子 AT が識別する住所に郵便物を配達します。

次の表は、単一の郵送先を識別する住所を示しています。

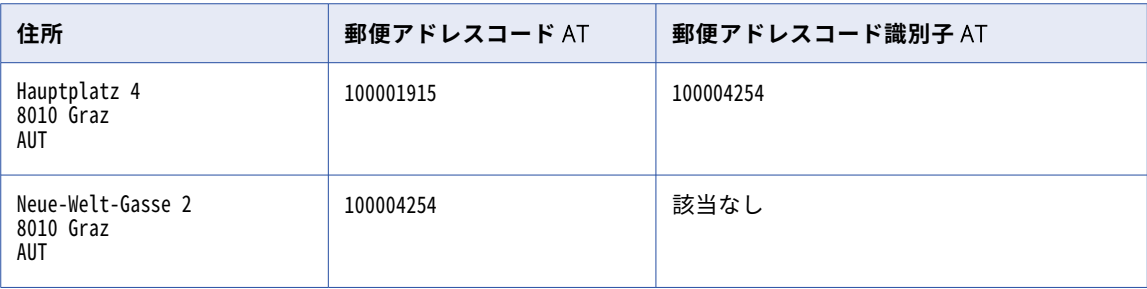

メールボックスが同じ場所の別の住所にあるため、住所「Hauptplatz 4」は郵便物を受け取りません。建物は 「Neue-Welt-Gasse2」で郵便物を受け取るため、「Neue-Welt-Gasse 2」が Ident アドレスです。郵便アドレ スコード識別子 AT 値は、郵便物を受け取るための住所の郵便アドレスコード AT です。Ident アドレスの郵便 アドレスコード値は 100004254 です。

## ベルギーの住所に対するエンリッチメント

検証済みのベルギーの住所に National Institute of Statistics(StatBel)コード(NIS コード)をエンリッチ メントとして追加するようにベリファイヤを設定できます。

NIS コードは、ベルギーの地理的領域を一意に識別する 5 桁のコードです。ベルギーのエンリッチメントを有 効にすると、ベリファイヤは 5 桁の NIS コードと 4 桁の近隣 ID を含む 9 桁のコードを返します。

例えば、ベリファイヤは次の住所へのエンリッチメントとて、21004A001 を返します。

Rue au Beurre 1 1000 Bruxelles BEL

この例では、21004 が NIS コード、A001 が近隣 ID です。

## ブラジルの住所に対するエンリッチメント

ブラジルの検証済み住所に地理統計院コード(IBGE)をエンリッチメントとして追加するようにベリファイヤ を設定できます。

IBGE コードは、ブラジルの都市と州を識別する 7 桁の数値コードです。IBGE コードは、課税および監査の目 的でこのコードを使用できるため、e コマースの運用に役立ちます。

#### **例: 地理統計院コード**

住所のエンリッチメントを有効にして次の住所を検証すると、ベリファイヤは検証された出力のエンリッチメ ントとして、IBGE コード Institute of Geography and Statistics Code: 2606101 を返します。

Rua da Matriz 9 Centro Glória do Goitá-pe 55620-000 Brazil

## チェコ共和国の住所に対するエンリッチメント

有効なチェコ共和国の住所に RUIAN ID コードをエンリッチメントとして追加するようにベリファイヤを設定 できます。Czech Office for Surveying, Mapping, and Cadastre(ČÚZK)は、RUIAN コードデータを管理し ています。

RUIAN ID エンリッチメントは、次のコードで構成されています。

- **•** RUIAN 納入場所識別子。納入場所を一意に識別します。
- **•** RUIAN 建物識別子。建物レベルに対する住所を識別します。
- **•** RUIAN 建物入口識別子。建物の入口を識別します。

チェコ共和国のデータベースには、チェコ共和国の住所の 99%の RUIAN 納入場所識別子と RUIAN 建物識別子 の値が含まれています。データベースには、ごく一部の住所の RUIAN 建物入口識別子の値が含まれています。

#### **例: RUIAN ID コード**

補足データベースには、次の住所のすべてのタイプの RUIAN ID データが格納されます。

Musorgského 320/2 Kohoutovice 623 00 Brno 23 CZE

ベリファイヤは、データベースから住所に対して次の RUIAN ID コードを返します。

RUIAN Delivery Point Identifier: 19382481 RUIAN Building Identifier: 19204035 RUIAN Building Entrance Identifier: 76838

### フランスの住所に対するエンリッチメント

フランスの住所の検証済み出力に INSEE-5 コードと INSEE-9 コードを含めるようにベリファイヤを設定できま す。

INSEE コードは、フランス国立統計経済研究所(INSEE)がフランスのコミューンや県などのエンティティを 識別するために使用する数値インデックスコードです。INSEE コードは、名前、綴り、発音が同じフランスの コミューンを一意に識別するのに特に役立ちます。コミューンの 5 桁の INSEE コードのうち、最初の 2 桁は県 を表し、最後の 3 桁はコミューンを表します。INSEE コードは、フランス国民の国民識別番号としても使用さ れます。

INSEE-9 コードは IRIS コードとも呼ばれます。IRIS は、フランス語で統計情報の集計単位を表し、最大 2000 人を含む人口統計グループを表します。フランスは、海外県の 650 ユニットを含む約 16,100 の IRIS ユニット で構成されています。

例えば、次のフランスの住所を検証する場合、INSEE-5 コード 47001 および INSEE-9 コード 470010115 を受け取 ります。

6 RUE DU PUITS DU SAUMON 47000 AGEN FRA

### ドイツの住所に対するエンリッチメント

検証済みのドイツの住所に複数の住所のエンリッチメントを含めるようにベリファイヤを設定できます。

次のエンリッチメントを検証済みのドイツの住所に含めるようにベリファイヤを設定できます。

#### **市区町村の公的なキー** DE

市区町村の公的なキー DE は、ドイツの市区町村の 8 桁の識別番号です。地方自治体はドイツ連邦制度の 行政領域です。

#### **市区町村の識別子** DE

市区町村の識別子 DE は、ドイツの市区町村を一意に識別する可変長コードです。

#### **番地の識別子** DE

番地の識別子 DE は、ドイツの番地を一意に識別する可変長コードです。

#### **番地コード**

番地コードは、ドイツの番地を識別する 3 桁のコードです。Frachtleitcode または Freight コードの位置 6、7、および 8 は、番地を形成します。番地コード値 994 は、住所がパックステーションを指しているこ とを示します。

例えば、次の住所を検証すると

Röntgenstr. 9 67133 Maxdorf Germany

ベリファイヤは、検証された出力で次の追加情報を返します。

DEU\_AGS: 07338018 Locality Identifier DE: 68015519 Street Identifier DE: 100560690 Street Code: 057

# イタリアの住所に対するエンリッチメント

有効なイタリアの住所に ISTAT コードデータをエンリッチメントとして追加するようにベリファイヤを設定で きます。ISTAT コードには、住所が属する県、市区町村を識別する一連の値が含まれます。ISTAT コードは、 イタリア国家統計局(ISTAT)が管理しています。

例えば、ヴェネツィア市の ISTAT コードは 027042 です。

### 日本の住所に対するエンリッチメント

有効な日本の住所にエンリッチメントを追加するようにベリファイヤを設定できます。

ベリファイヤは、日本向けに次のエンリッチメントを提供します。

- **•** 町名字コード JP
- **•** 新町名字コード JP
- **•** 現在の町名字コード JP
- **•** 街区コード

町名字コード

町名字コードは、日本の納入場所レベルの住所を表す 11 桁の文字列です。日本郵便は納入場所の住所情報を 更新するときに、納入場所の新しい町名字コードも発行します。したがって、納入場所には、現在の住所と 1 つ以上の旧住所、および対応する現在および以前の町名字コードのセットが含まれる場合があります。

日本の住所をバッチモードまたは対話モードで送信し、住所のさまざまなバージョンを表す 1 つ以上の町名字 コードを返すことができます。

ベリファイヤは、次のタイプの町名字コードを返します。

#### **町名字コード** JP

送信する住所の検証済みバージョンに直接対応するコード。

#### **新町名字コード** JP

送信する入力住所の次の反復に対応するコード。例えば、住所の最初つまり最も古いバージョンを入力し た場合、ベリファイヤが返す新町名字コード JP 値は、住所の 2 番目のバージョンを表します。

#### **現在の町名字コード** JP

送信する住所の現在のバージョンに対応するコード。

**例**

日本の参照データには、現在のバージョンの住所と 2 つの古いバージョンが含まれています。住所の最初 つまり最も古いバージョンがあるとします。日本のエンリッチメントを選択し、バッチモードで住所を送 信します。ベリファイヤは住所を検証し、町名字コードエンリッチメントを返します。

**注:** 新町名字コード JP は、送信した住所のすぐ次の更新の町名字コードを返します。新町名字コード JP 値を使用して手順を再実行し、参照データ内の住所の各バージョンを見つけることができます。

街区コード

街区コードは、日本の街区を識別する 4 桁のコードです。

街区コードを現在の町名字コードに追加して、住所を見つけるために住所コード検索モードで送信できる 15 桁の文字列を作成します。

### ポーランドの住所に対するエンリッチメント

検証済みのポーランドの住所に Gmina コード PL、TERYT 市区町村の識別子 PL、および TERYT 番地の識別子 PL をエンリッチメントとして含めるようにベリファイヤを設定できます。

Official Register of the Territorial Division of the Country(TERYT)は、ポーランドの領土、地域、道路、 および建物の識別子と名前を担当する機関です。Gmina は、ポーランドのコミューンまたは自治体に相当しま す。TERYT は、Gmina コードと TerytID を割り当てて管理します。

例えば、次の住所を検証すると

ul. Laskowa 1 50-510 Wrocław POL

ベリファイヤは次のエンリッチメント値を返します。

Gmina Code PL: 2183 TERYT Locality Identifier PL: 0986544 TERYT Street Identifier PL: 10666

### ロシアの住所に対するエンリッチメント

ロシアの住所の検証済み出力に連邦情報住所管理システム(FIAS)ID を含めるようにベリファイヤを設定でき ます。

FIAS ID は英数字の文字列です。

### セルビアの住所に対するエンリッチメント

セルビアの住所の検証済み出力に郵便アドレスコード RS をエンリッチメントとして含めるようにベリファイ ヤを設定できます。

郵便アドレスコード RS は、番地レベルにマッピングされる 6 桁のコードです。セルビアでは、住所に郵便ア ドレスコード RS を含めると、正確かつ迅速に宛先に配達できます。私書箱、局留め郵便、軍の住所に宛てた 郵便物には、郵便アドレスコード RS は必要ありません。

## 南アフリカの住所に対するエンリッチメント

南アフリカの住所の検証済み出力に全国住所データベース識別子 ZA を含めるようにベリファイヤを設定でき ます。全国住所データベース識別子 ZA は、南アフリカの番地に割り当てられる一意の数値 ID です。

例えば、次の住所を検証すると、ベリファイヤは出力で全国住所データベース識別子 ZA 値 2170232 を返しま す。

4 Balmoral Road Vincent East London 5247 South Africa

### スペインの住所に対するエンリッチメント

有効なスペインの住所に INE コードデータをエンリッチメントとして追加するようにベリファイヤを設定でき ます。INE コードには、住所が属する県、市区町村、番地を識別する一連の値が含まれます。スペイン国立統 計局 (INE) は、INE コードを管理しています。

ベリファイヤは、次の INE コードを返します。

- **•** INE 都道府県コード
- **•** INE 市区町村コード
- **•** INE 番地コード

### スイスの住所に対するエンリッチメント

スイスの住所の検証済み出力に追加の郵便番号文字を含めるようにベリファイヤを設定できます。

ベリファイヤは、郵便番号拡張と呼ばれるエンリッチメントフィールドで追加の郵便番号文字を返します。

例えば、住所のエンリッチメントを有効にして次のスイスの住所を検証すると、ベリファイヤは郵便番号拡張 の値 05 を返します。

Hohlen 1 3800 Sundlauenen Switzerland

## 英国の住所に対するエンリッチメント

検証済みの英国の住所に住所のエンリッチメントを追加するようにベリファイヤを設定できます。

#### **納入場所のサフィックス**

Royal Mail が英国の郵便番号エリアのメールボックスに割り当てる 2 文字のサフィックス。納入場所のサ フィックスの最初の文字は数字で、2 番目の文字は英字です。郵便番号と納入場所のサフィックスの組み 合わせにより、メールボックスが識別されます。

#### **納入場所タイプ**

住所が住居(R)、小規模組織(O)、または大規模組織(L)のいずれを指しているかを示す 1 文字のコー ド。

#### **一意の納入場所参照番号** GB

Royal Mail PAF データベース内の各住所を一意に識別する 8 文字のコード。一意の納入場所参照番号 (UDPRN)は、住所の変更に関係なく、物理的な納入場所に一意に関連付けられた状態が保たれます。

#### **住所キー**

Royal Mail の郵便番号住所ファイル(PAF)の住所にマップされる 8 桁の数値コード。組織キーおよび郵 便番号タイプと組み合わせた住所キーは、住所を一意に識別します。

#### **組織キー**

Royal Mail が小規模な組織に割り当てる一意の 8 桁の数値コード。

#### UPRN

英国の土地または不動産の単位を一意に識別する数値コード。一意の不動産参照番号(UPRN)は、英国 政府が割り当てるコードであり、最大 12 桁を含めることができます。

**例**

次の例は、さまざまな納入場所タイプの住所のエンリッチメント値を示しています。

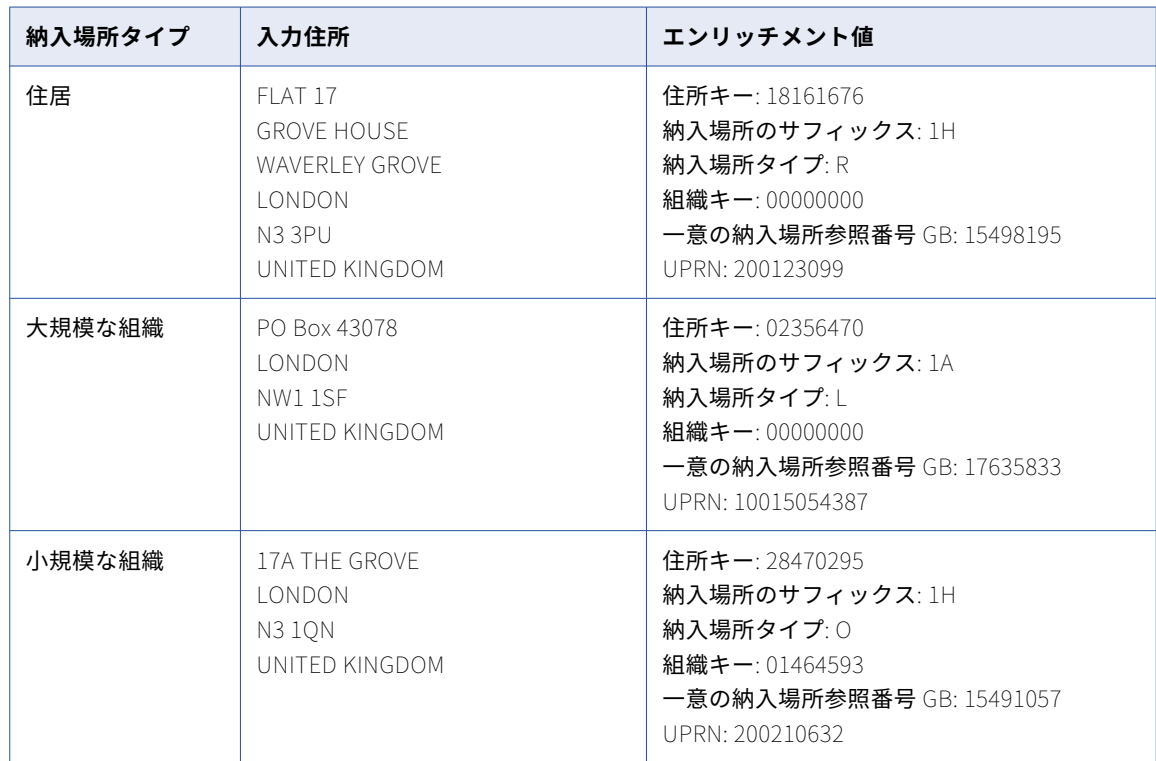

# 米国の住所のエンリッチメント

米国の住所を検証するときに、複数の住所エンリッチメントを追加するようにベリファイヤを設定できます。

#### **国の** FIPS**(連邦情報処理規格)コード**

米国の郡を識別する 3 桁の番号。

**注:** 連邦情報処理規格(FIPS)には、米国の州、郡、およびその他の領土を識別する一連の番号が含まれ ています。各州は、2 桁の州コードで識別されます。州内の郡は、3 桁の郡コードで識別されます。州と 郡のコードの 5 桁の組み合わせは、郡を一意に識別します。

#### **州の** FIPS**(連邦情報処理規格)コード**

米国の州を識別する 2 桁の番号。

#### <span id="page-69-0"></span>MSA**(大都市統計地域)**ID

大都市統計地域(MSA)の識別番号は、人口が 50,000 人以上の都市部を識別する 5 桁の番号です。

#### CBSA**(コアベース統計地域)**ID

コアベース統計地域(CBSA)の識別番号は、人口が 10,000 人を超える都市部を識別する 5 桁の番号で す。CBSA には、大都市統計地域と小都市統計地域があります。大都市統計地域には、50,000 人を超える 居住者がいます。小都市統計地域の居住者は、10,000〜50,000 人です。

#### **国勢統計区番号**

国勢統計区を識別する 6 桁の番号。国勢統計区は、郡の統計上の下位区分です。

#### **人口調査ブロック番号**

人口調査ブロックを識別する 4 桁の番号。人口調査ブロックは、国勢調査局が人口調査情報を収集する最 小のエンティティです。

#### **人口調査ブロックグループ**

人口調査ブロックグループを識別する 12 桁の番号。人口調査ブロックグループは、最初の桁が同じ人口 調査ブロックのグループです。人口調査ブロック番号の最初の桁は、12 桁の人口調査ブロックグループ番 号の最後の桁です。

#### **ファイナンス番号**

ファイナンス番号は、コストデータと統計データの収集をサポートするために米国郵政公社(USPS)に より郵便局やその他の郵便施設に割り当てられる 6 桁の番号です。ファイナンス番号の最初の 2 桁は州を 表します。最後の 4 桁は、郵便局または郵便施設を識別します。

#### **小行政区画** ID

小行政区画(MCD)の識別番号は 5 桁の番号です。MCD は、郡の主要な法的下位区分です。

#### **場所の** FIPS**(連邦情報処理規格)コード**

米国の市区町村を識別する 5 桁の番号。

# エンリッチメントおよび「認証ステータス]フィー ルド

検証用アセットの出力フィールドには、*「国固有のステータス】*フィールドと、選択した国固有のエンリッチメ ントまたは国固有の認証フィールドでのデータの配信を説明する*[認証ステータス]*フィールドが含まれます。 [国固有]出力フィールドグループで、[国固有のステータス]フィールドを探します。*[認証済み]*出力フィー ルドグループで[認証ステータス]フィールドを探します。

これらのフィールドは次の場所にあります。

- **•** [国固有]出力フィールドグループで、[国固有のステータス]フィールドを探します。
- *[認証済み]***出カフィールドグループで「認証ステータス]フィールドを探します。**

Address Verification は、各フィールドに次のようなステータスコードを返します。

- **•** AllValuesAvailable。検証により、要求されたすべてのデータが出力住所に返されます。
- **•** SomeValuesAvailable。検証により、要求されたデータのすべてではなく一部が出力住所に返されます。
- **•** NoValuesAvailable。検証により、要求されたデータが返されませんでした。

関連するエンリッチメントまたは認証項目を要求しない場合、各ステータスコードフィールドは空になります。 また、アドレス検証で入力住所との一致が見つからない場合にも、ステータスコードフィールドは空になりま す。

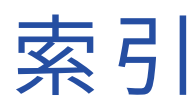

# C

Cloud Application Integration コミュニティ URL <u>[6](#page-5-0)</u> Cloud 開発者コミュニティ URL <u>[6](#page-5-0)</u>

# I

Informatica Intelligent Cloud Services Web サイト <u>[6](#page-5-0)</u> Informatica グローバルカスタマサポート 連絡先情報 [7](#page-6-0)

### W

Web サイト [6](#page-5-0)

あ  $\nabla$ ップグレード通知 $\underline{7}$  $\underline{7}$  $\underline{7}$ 

し システムステータス[7](#page-6-0)

# す

ステータス Informatica Intelligent Cloud Services [7](#page-6-0)

# め

メンテナンスの停止 [7](#page-6-0)